# **TRANSMISOR VIRTUAL DE CAUDAL PARA APLICACIONES INDUSTRIALES**

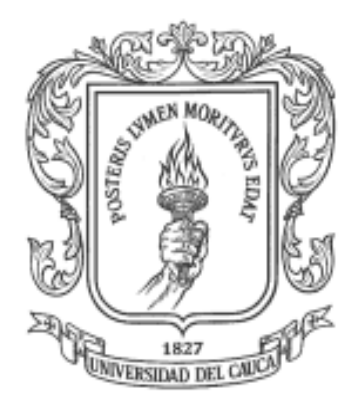

# **KELYN ROSELY BOTINA TRUJILLO MARIEN CRISTINA NARVÁEZ DORADO**

**UNIVERSIDAD DEL CAUCA FACULTAD DE INGENIERÍA ELECTRÓNICA Y TELECOMUNICACIONES DEPARTAMENTO DE ELECTRÓNICA, INSTRUMENTACIÓN Y CONTROL INGENIERÍA EN AUTOMÁTICA INDUSTRIAL POPAYÁN, ENERO DE 2011**

# **TRANSMISOR VIRTUAL DE CAUDAL PARA APLICACIONES INDUSTRIALES**

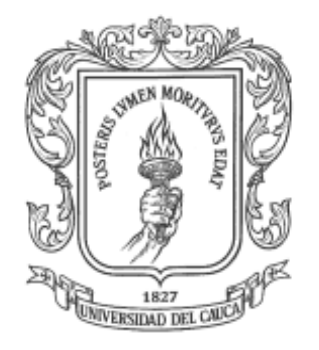

# **KELYN ROSELY BOTINA TRUJILLO MARIEN CRISTINA NARVÁEZ DORADO**

**Proyecto de grado presentado como requisito para optar al título de Ingenieras en Automática Industrial**

> **Director: Ing. Jaime Oscar Díaz Chávez Docente de la Universidad del Cauca**

**UNIVERSIDAD DEL CAUCA FACULTAD DE INGENIERÍA ELECTRÓNICA Y TELECOMUNICACIONES DEPARTAMENTO DE ELECTRÓNICA, INSTRUMENTACIÓN Y CONTROL INGENIERÍA EN AUTOMÁTICA INDUSTRIAL POPAYÁN, ENERO DE 2011**

Hoja de Aprobación

Director

 $\frac{1}{\sqrt{1-\frac{1}{2}}}$ Ing. Jaime Oscar Diaz Chavez

Fecha de sustentación:

<u> 1989 - Johann Barbara, martin basal da</u>

*Dios Mi abuelo Alejandro Mi abuela Leopoldina Mi mamá Amparo Mi papá Efraín Mi hermano Camilo Gustavo Mateo*

*A mis cuatro razones para vivir día a día*

*A*

## **AGRADECIMIENTOS**

A Dios por regalarnos la vida, a nuestras familias por su amor y confianza, al Ingeniero Jaime Díaz por su constante orientación y colaboración, y finalmente a nuestros compañeros y Amigos por su apoyo.

# **TABLA DE CONTENIDO**

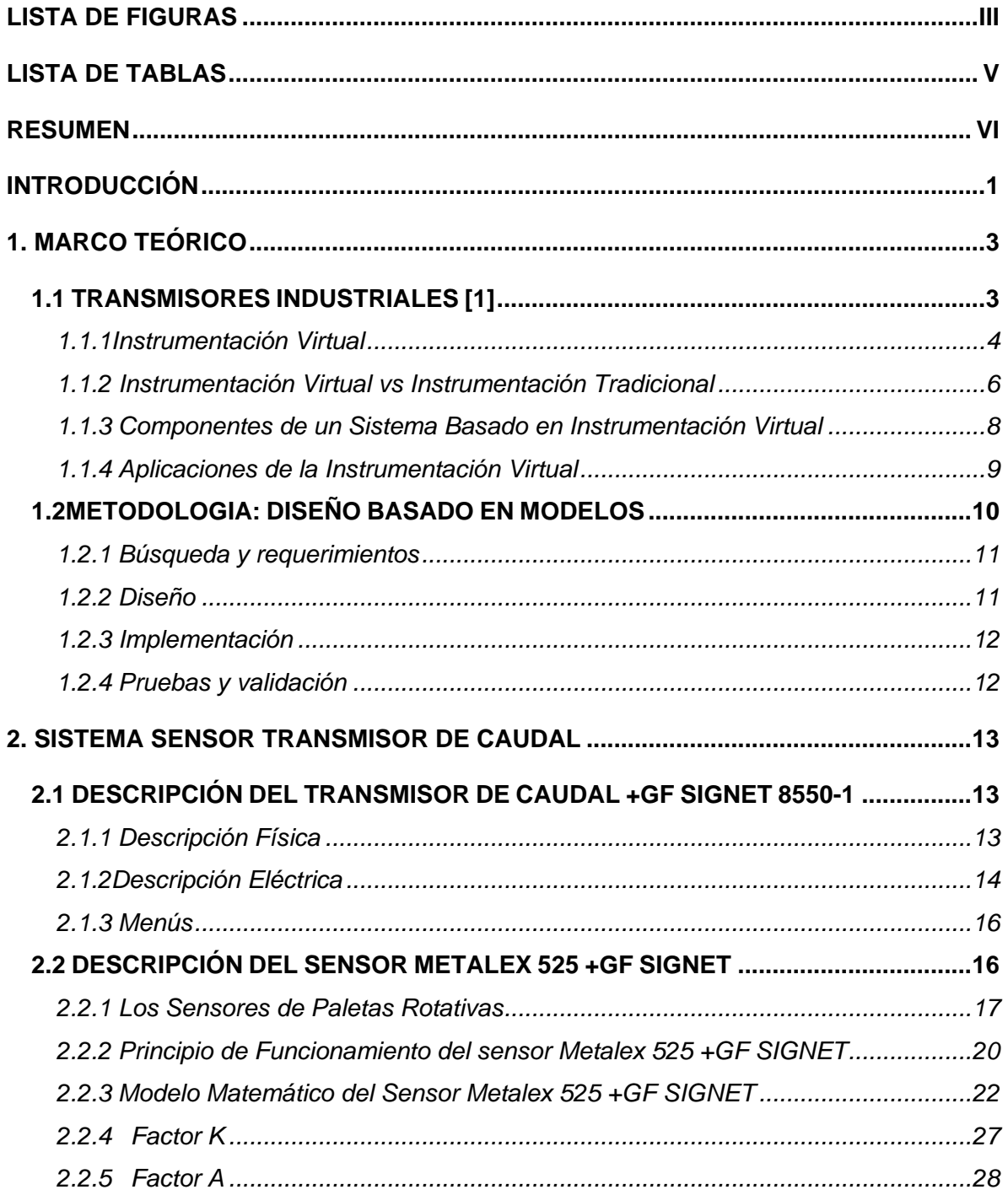

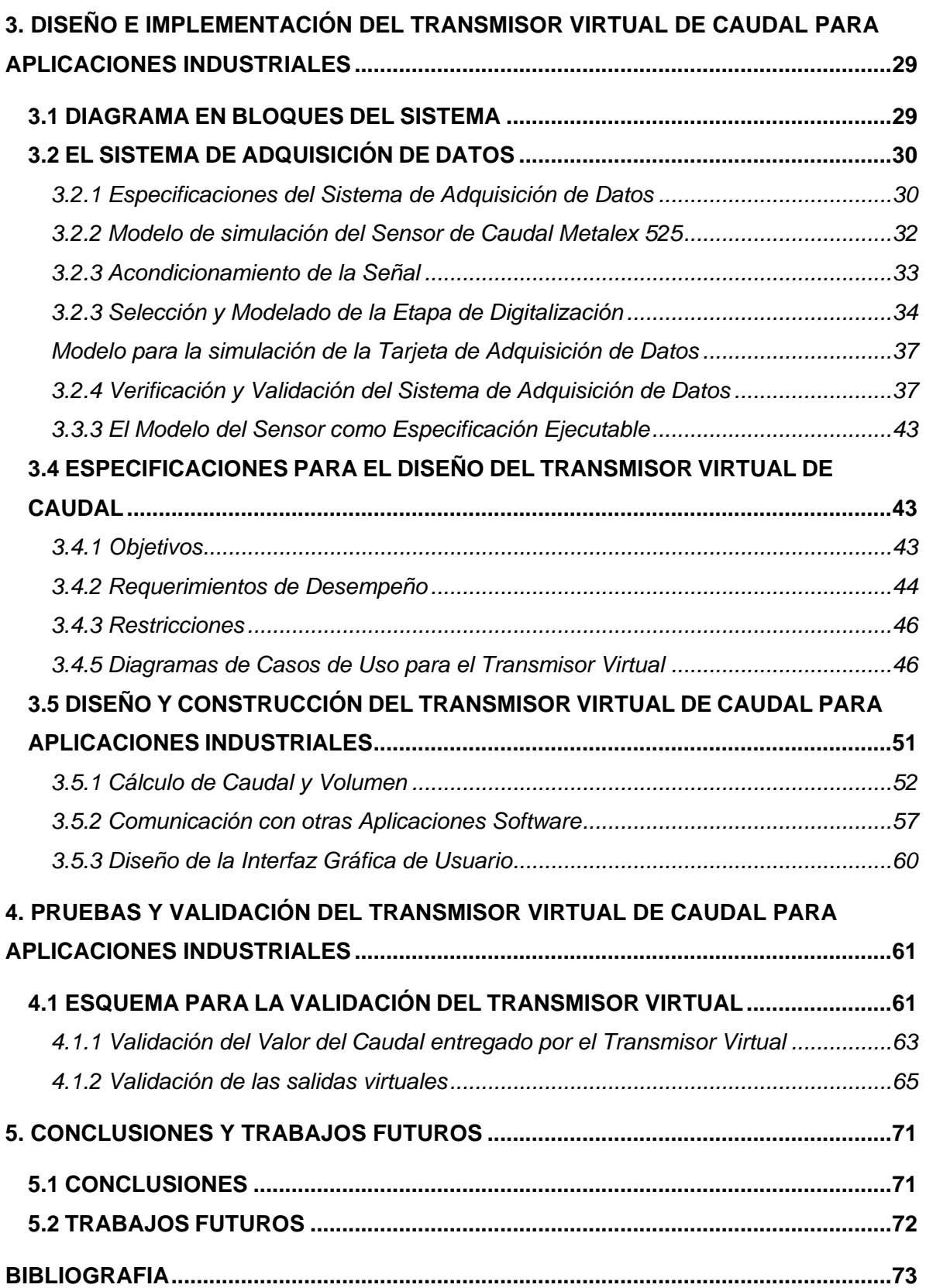

# **LISTA DE FIGURAS**

<span id="page-7-0"></span>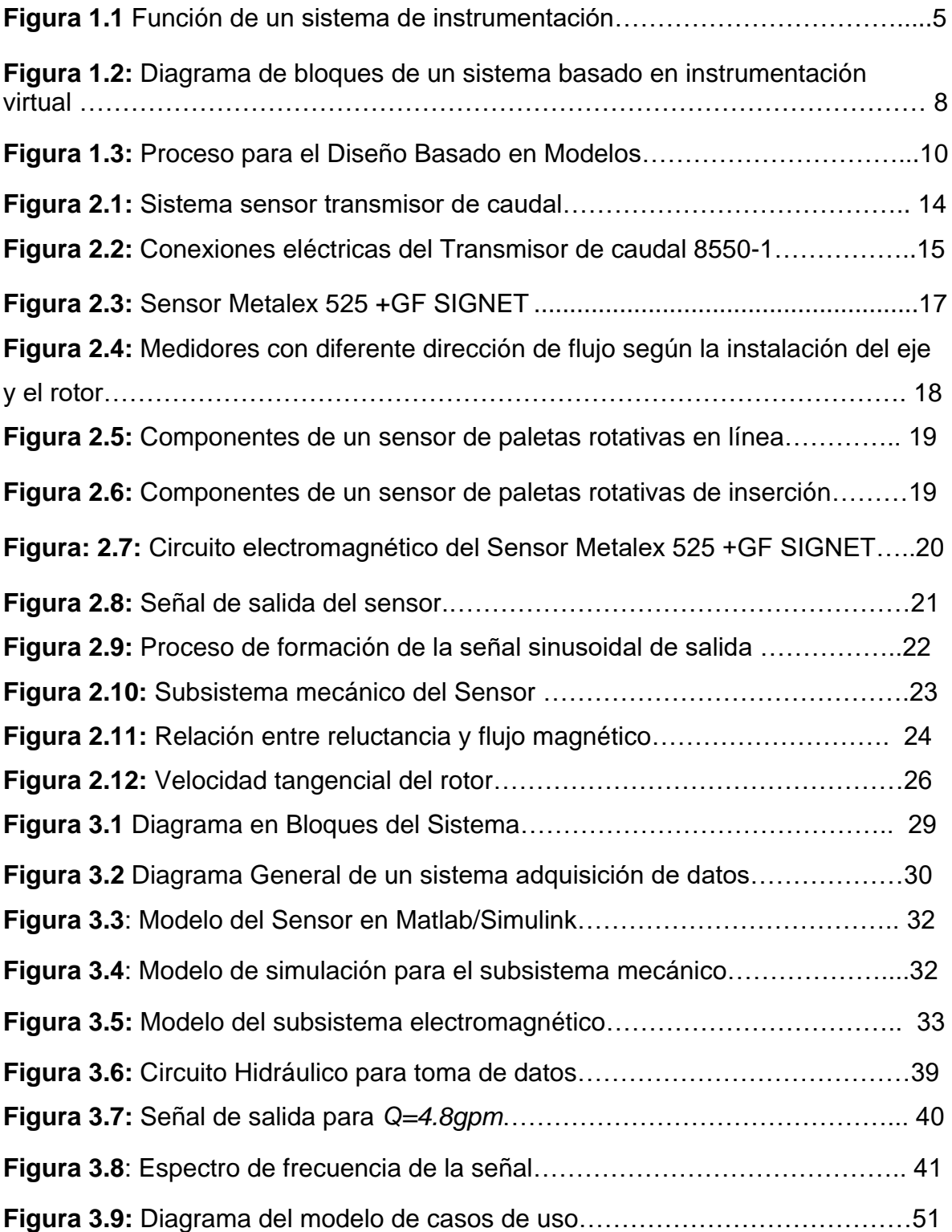

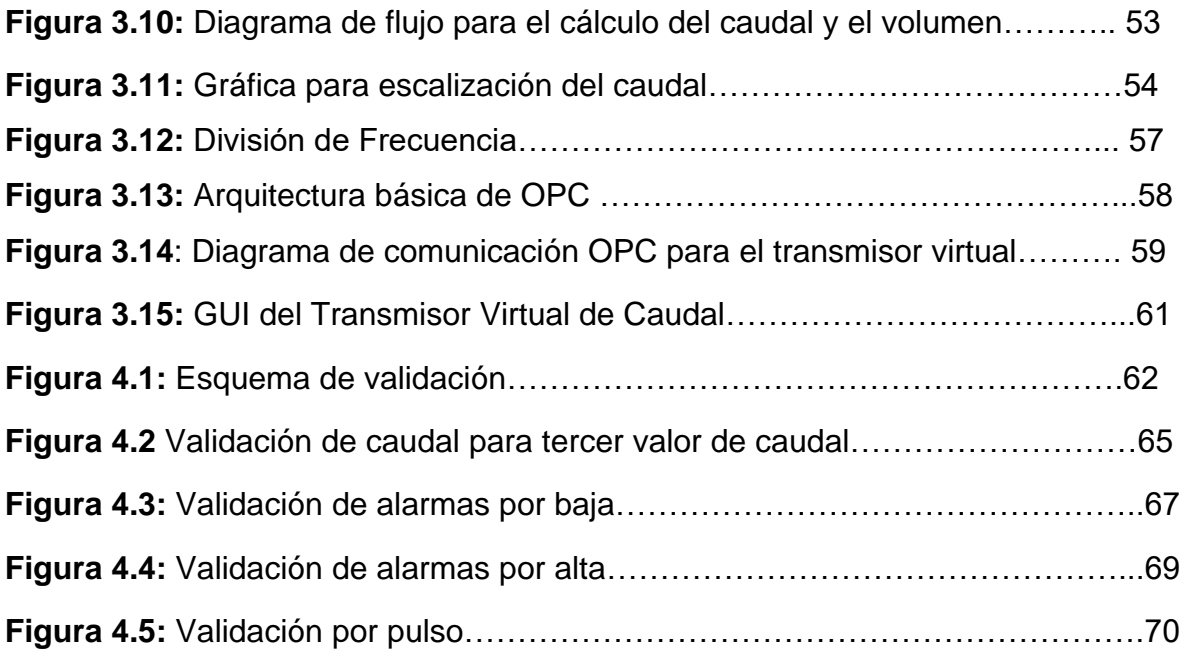

# **LISTA DE TABLAS**

<span id="page-9-0"></span>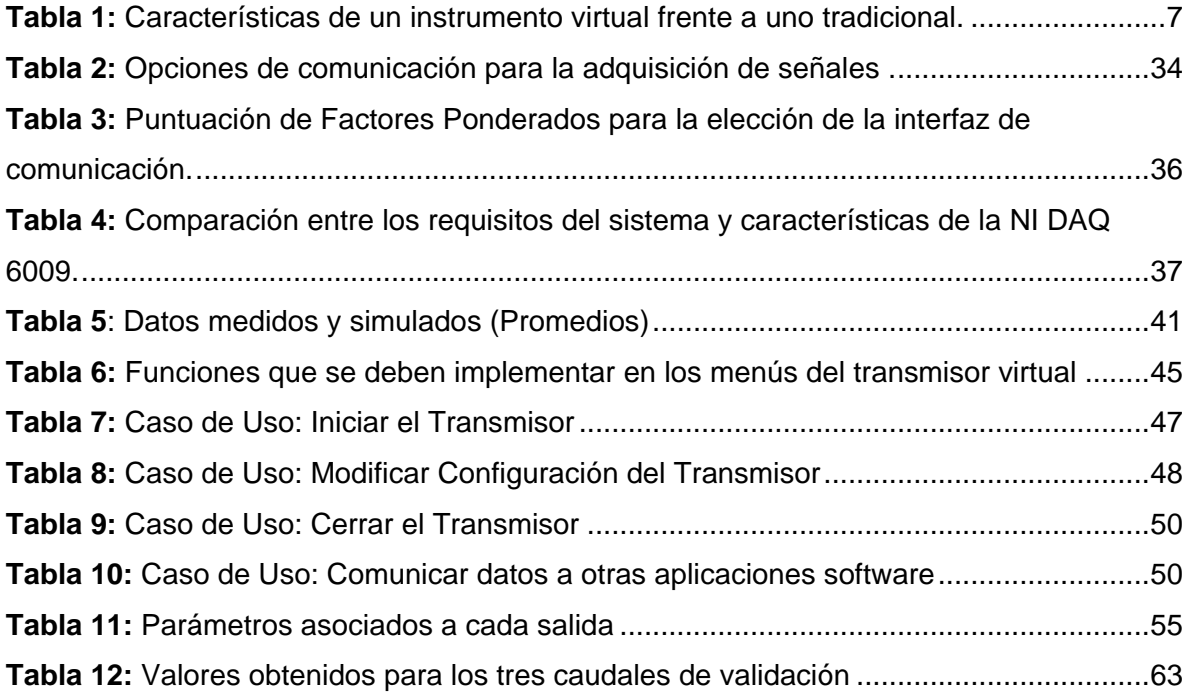

# **RESUMEN**

<span id="page-10-0"></span>El transmisor virtual de caudal para aplicaciones industriales es un instrumento virtual capaz de emular el comportamiento del transmisor de caudal +GF+SIGNET 8550-1 instalado en el laboratorio del control de procesos del PIAI.

Para su desarrollo fue necesario conocer el funcionamiento y comportamiento del sistema completo sensor-transmisor, lo cual permitió establecer las especificaciones para el desarrollo del dispositivo virtual.

A lo largo del desarrollo del proyecto se empleó la metodología de diseño basado en modelos, el cual se inició con el modelado del sistema a trabajar y culminó con la etapa de pruebas donde se validó en una planta real el instrumento desarrollado.

# **INTRODUCCIÓN**

<span id="page-11-0"></span>Automatizar un proceso industrial consiste en incorporar diversos elementos y dispositivos que aseguren su control y buen comportamiento [32]. Un proceso automatizado tiene mejor rendimiento, porque puede reaccionar favorablemente ante situaciones previstas e inadvertidas, sin afectar la producción, es capaz de evitar detenciones no programadas, facilita el diagnóstico de fallo y aumenta el rendimiento de los equipos.

Al escoger los diversos dispositivos del proceso es importante tener en cuenta criterios como la precisión y exactitud, pero el obtener estas características en los elementos indica generalmente costos elevados y en ocasiones una difícil consecución.

Los instrumentos autónomos tradicionales instalados en planta son diseñados para cumplir con una o más tareas específicas definidas por el fabricante, además las perillas y botones del instrumento, sus circuitos electrónicos y las funciones disponibles para el usuario son todas exclusivas a su naturaleza de uso. Por lo tanto, el usuario generalmente no puede extender o personalizar esas funciones y el hardware que lo constituye. Asimismo, en ocasiones debe desarrollarse una tecnología especial y costosos componentes para construirlos, lo cual los hace de elevado precio y de difícil instalación [5].

Un instrumento virtual consiste en un computador o una estación de trabajo, equipada con el software indicado y hardware económico, tales como tarjetas de adquisición de datos, y *drivers* que cumplen en conjunto, las funciones de instrumentos tradicionales. Los instrumentos virtuales representan un aislamiento fundamental de los sistemas de instrumentación basados en el hardware a sistemas centrados en el software que aprovechan la potencia de cálculo,

1

productividad, y capacidad de conexión de las populares computadoras de escritorio y estaciones de trabajo [5].

Según lo expuesto anteriormente, una solución viable al problema de los costos y a la difícil consecución de un dispositivo, son las soluciones a nivel software.

En el presente trabajo, "Transmisor Virtual de caudal para aplicaciones industriales", se muestra el desarrollo, por medio de software, de un dispositivo capaz de emular el comportamiento del transmisor de caudal +GF+SIGNET 8550- 1. Este dispositivo se encuentra instalado en la Planta de Nivel del Laboratorio de Control de Procesos del PIAI.

Esta monografía se inicia mostrando una información general sobre los transmisores, y haciendo una descripción de la metodología usada para desarrollar el proyecto, el diseño basado en modelos. Más adelante en el Capítulo 2, se describe el sistema Sensor-transmisor y el funcionamiento de cada elemento que representa la base para definir las especificaciones del transmisor virtual. En el Capítulo 3se presenta el diseño y el proceso para la construcción del dispositivo, cuyos resultados de prueba y validación en una planta real se muestran en el Capítulo 4. Finalmente en el Capítulo 5 se definen las conclusiones y algunas sugerencias para posibles trabajos futuros como resultado de este trabajo.

2

# **1. MARCO TEÓRICO**

## <span id="page-13-1"></span><span id="page-13-0"></span>**1.1 TRANSMISORES INDUSTRIALES [1]**

El objetivo principal de los sistemas de control automatizados es mantener las variables del proceso, en un valor deseado fijo, en un valor variable con el tiempo de acuerdo con una relación predeterminada, o guardando una relación específica con otra variable. El sistema de control que permite el mantenimiento de las variables puede definirse como aquel que compara el valor de la variable o condición a controlar con un valor deseado y toma una acción de corrección de acuerdo con la desviación existente sin que el operario intervenga en absoluto [2].

Para poder llevar a cabo exitosamente las tareas de comparación y corrección mencionadas, un sistema de control automatizado requiere de: una unidad de medida, una de transmisión, una de control y una de accionamiento (actuador o elemento final).

La unidad de transmisión, es la interfaz entre el proceso y el sistema de control, se compone básicamente de instrumentos conocidos como transmisores, y es fundamental porque se encarga de convertir la señal de la unidad de medida a una señal estandarizada de control. En otras palabras es la encargada de garantizar que la unidad de control conozca continuamente el estado del proceso que controla. Son, entonces, instrumentos que captan la variable de proceso y la transmiten a distancia a un instrumento receptor indicador, registrador, controlador o una combinación de estos. Según el tipo de señal transmitida se clasifican en: Neumáticos, electrónicos y digitales.

#### **Los Transmisores neumáticos**

Los *transmisores neumáticos* generan una señal neumática linealmente variable de 3 a 15 psi para el campo de medida de 0-100% de la variable. Utilizando el sistema métrico decimal la señal que se empleará será de 0,2-1 bar, siendo prácticamente equivalente a la anterior. Así, por este procedimiento, según la presión de salida se transmitirá un valor de la variable. Existen varias configuraciones posibles basándose todas ellas en un sistema tobera obturador, mediante el cual se regula la presión de la señal de salida.

#### **Los Transmisores Electrónicos**

Los *transmisores electrónicos* generan una señal estándar de 4-20 mA c.c. Si existen problemas de suministro electrónico esta señal de salida es sustituida por un voltaje de 1-5V,Así, cualquier señal captada se podrá transmitir en forma de señal eléctrica estableciendo una relación, a ser posible lineal, entre el valor de la variable recibida y el de corriente o voltaje de salida. El hecho de tener como valor asignado a la entrada nula una corriente de 4 mA se debe a la posibilidad de detectar de este modo cortes de línea.

#### **Los Transmisores Digitales**

Los *transmisores digitales* emiten una señal digital, que consiste en una serie de impulsos (señal de muy pequeña duración) en forma de bits. Cada bit consistirá en dos signos, el 0 y el 1, que corresponden al paso o no de corriente. La principal ventaja de este tipo de transmisor es que su señal de salida puede ser recibida directamente por un procesador. La gran innovación de este tipo de transmisor fue la posibilidad de introducir en él funciones adicionales, diferentes a la conversión de la señal de medida de la variable.

#### <span id="page-14-0"></span>**1.1.1Instrumentación Virtual**

En ingeniería, un sistema de instrumentación es un conjunto de instrumentos interconectados que hacen posible la realización de medidas en un lazo de control [3]. Su objetivo básico es la adquisición de información del mundo físico a la máxima velocidad posible, con la mayor exactitud que se pueda obtener y con el menor coste [4]. La figura 1.1 ilustra la función de un sistema de instrumentación.

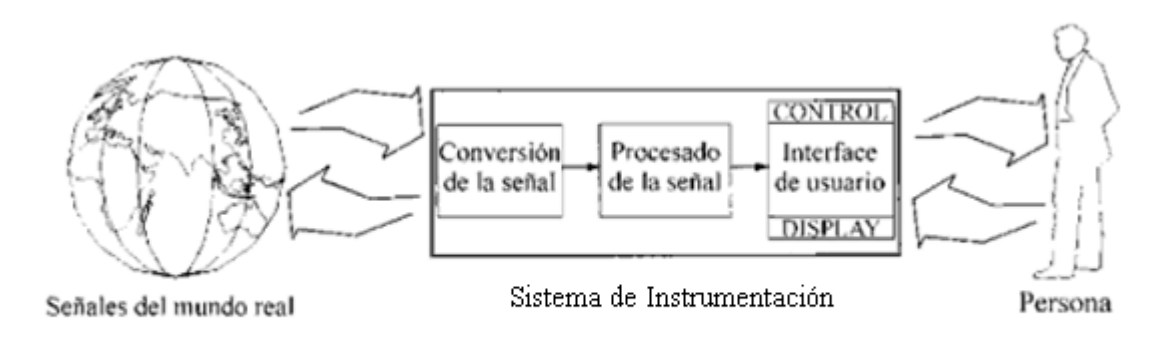

**Figura 1.1**Función de un sistema de instrumentación [4]

Los sistemas de instrumentación sufrieron una revolución a causa de la rápida proliferación y adopción del PC en los últimos 20 años. Dentro de los resultados más importantes de dicha revolución, está la creación del concepto y la implementación de la *instrumentación virtual*, donde por medio del desarrollo de programas software, un computador personal puede ser operado como cualquier instrumento físico, y los usuarios interactúan con el computador como si estuviesen utilizando un instrumento real [5] [6].

El concepto de instrumentación virtual involucra la adquisición de señales, procesamiento, análisis, almacenamiento, distribución y despliegue de los datos e información relacionados con la medición de una o varias señales. Comprende también la interfaz hombre-máquina, visualización, monitoreo y supervisión remota del proceso, y la comunicación con otros equipos, etc. [3].

Desde principios de la década del' 80, y siguiendo la tendencia de la tecnología y el mercado, varias compañías comenzaron a desarrollar sistemas para implementar aplicaciones basadas en instrumentación virtual, debido principalmente a la eficiencia de esta nueva tecnología, que permite reducir costos

5

sin sacrificar funcionamiento y ofrece variados beneficios a quienes requieran mayor productividad, precisión y rendimiento [7].

#### **Instrumento Virtual**

Un instrumento virtual es un módulo software que emula cada uno de los aspectos funcionales de un instrumento real, basándose en todos los dispositivos físicos que pueden ser accesibles para el ordenador (tarjetas de adquisición, RS232, tarjetas accesibles GPIB, etc.) [8]. Cuando se ejecuta un programa que implementa un instrumento virtual, el usuario ve en pantalla la interfaz que corresponde al instrumento físico y que permite su manipulación.

Los instrumentos virtuales representan una migración desde los sistemas de instrumentación basados en el hardware a sistemas centrados en el software que aprovechan la potencia de cálculo, productividad, presentación y capacidad de conexión de los populares computadores de escritorio y estaciones de trabajo [3].

Según [6], el uso de instrumentos virtuales en los sistemas de instrumentación y control ofrece:

- Mejor rendimiento del proceso, a menor costo mayor ganancia.
- Buena calidad y velocidad, necesarias para operar en tiempo real.
- Mayor seguridad (Inmediata acción de corrección y activación de alarmas).
- Proporciona gran cantidad de información acerca del proceso.

### <span id="page-16-0"></span>**1.1.2 Instrumentación Virtual vs Instrumentación Tradicional**

En la instrumentación tradicional, el instrumento actúa totalmente aislado, con capacidades predefinidas por el fabricante, con un conjunto de entradas y salidas fijas, razones por las que se considera que tienen una arquitectura cerrada, impidiendo realizar algún cambio en su funcionalidad, debido a que necesariamente cualquier modificación supone realizar cambios en la circuitería interna del equipo, lo que evidentemente es muy poco factible [2].

La instrumentación virtual por otra parte aprovecha el bajo costo de los PC para implementar Hardware y Software que permiten al usuario incrementar la funcionalidad del instrumento tradicional. Sin embargo, la importancia fundamental de estas herramientas, es que permiten al usuario establecer las características del instrumento y de esta forma sus potencialidades y limitaciones. Por medio de la instrumentación virtual se pueden emular una gran cantidad de instrumentos. El principal inconveniente es la inversión inicial que involucra adquirir software y hardware, que se traduce en beneficios a mediano y largo plazo debido a que son completamente reutilizables [2].Adicionalmente el uso de computadores hace posible utilizar un único sistema de adquisición de datos que proporcione medidas a varias estaciones, locales o remotas, en las que se ejecuta el código del instrumento virtual. Esta solución ahorra mucho tiempo de desarrollo. También, la gran capacidad de almacenamiento de los computadores personales, el rápido acceso a la información y la eficiente toma de decisiones, brinda la posibilidad de operar varios instrumentos al mismo tiempo.

La Tabla 1 muestra una comparación entre los instrumentos virtuales y los tradicionales [4]:

<span id="page-17-0"></span>

| <b>Instrumento Tradicional</b>   | <b>Instrumento Virtual</b>                                            |
|----------------------------------|-----------------------------------------------------------------------|
| Definido por el proveedor.       | Definido por el usuario                                               |
|                                  | Posee una función específica, lo Sistemas orientados a la aplicación, |
| conduce a tener una baja<br>que  | con capacidad de interactuar<br>con                                   |
| capacidad de interacción.        | redes, periféricos y otras aplicaciones.                              |
| Se basa en el hardware.          | Se basa en el software.                                               |
| El costo de adquisición es alto. | Bajo costo.                                                           |

**Tabla 1:** Características de un instrumento virtual frente a uno tradicional.

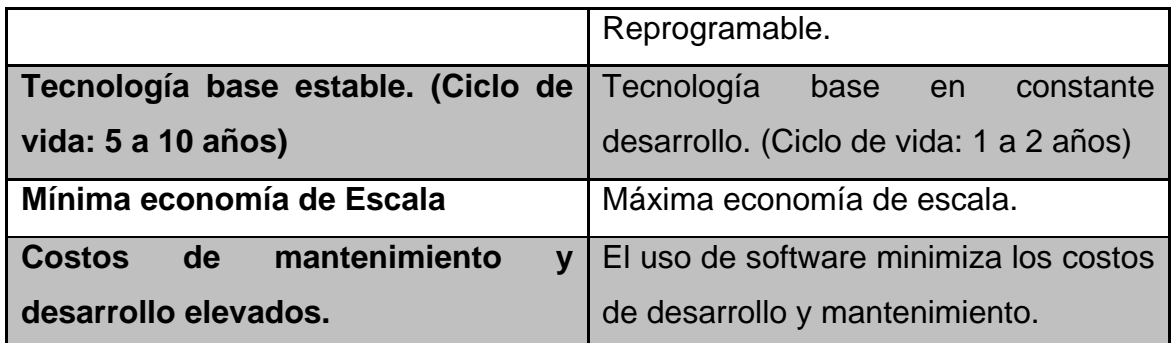

#### <span id="page-18-0"></span>**1.1.3 Componentes de un Sistema Basado en Instrumentación Virtual**

Los sistemas basados en PC que permiten desarrollar aplicaciones con instrumentación virtual, tienen una estructura que se puede dividir en tres componentes fundamentales: Hardware de adquisición de datos y acondicionamiento de señal, computador personal y software. Sin embargo, en cualquier aplicación de estos sistemas surgen otros elementos tales como: Transductores, bloques terminales, cables conectores, etc. [7]. La figura 1.2 ilustra un diagrama de bloques que representa una aplicación de instrumentación virtual.

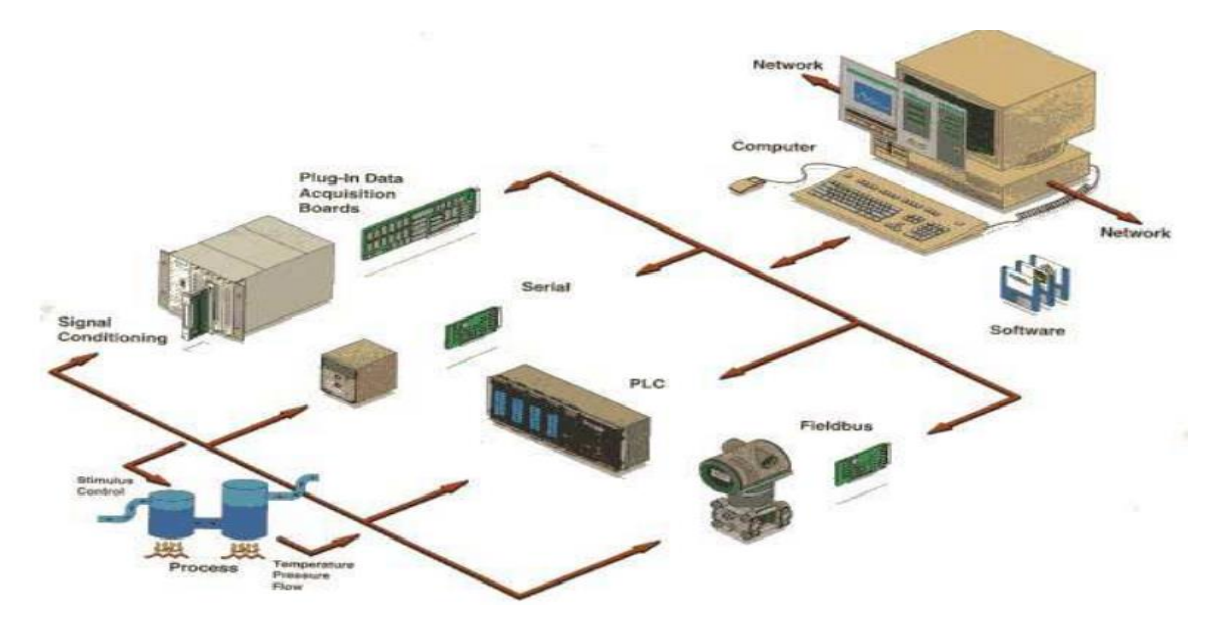

**Figura 1.2:** Diagrama de bloques de un sistema basado en instrumentación virtual

La función de cada uno de estos componentes es fundamental para el proceso de desarrollo de aplicaciones con instrumentos virtuales.

El software para instrumentación virtual es aquel conjunto de programas cuya aplicación informática es la de adquirir, procesar, analizar, almacenar, visualizar datos provenientes de campo, y tomados por hardware asociado al instrumento virtual. Permitiendo desarrollar sistemas de control, supervisión y automatización [3].Existen una gran cantidad de compañías fabricantes de software para instrumentación virtual. Las más reconocidas son: CyberTools, DaysyLab, LabVIEW, y Advantech, por su compatibilidad con otros fabricantes, su variada gama de aplicaciones y su extensa popularidad.

### <span id="page-19-0"></span>**1.1.4 Aplicaciones de la Instrumentación Virtual**

La instrumentación virtual tiene varios campos de aplicación, principalmente a nivel industrial, en sistemas de medición, monitoreo de procesos y aplicaciones de control. Puede utilizarse también en procesamiento digital de señales, procesamiento en tiempo real, aplicaciones biomédicas, diseño de filtros digitales, manipulación de imágenes y audio, etc. Así como en laboratorios para actividades académicas.

La instrumentación virtual está siendo utilizada actualmente en numerosas industrias y día a día la variedad y número de aplicaciones aumenta [7]. Algunos sistemas desarrollados en este campo son:

- Diseño de un instrumento virtual para la medición de energía usando LabVIEW [9].
- Adquisición y análisis de ECG con instrumentos virtuales [10].
- Diseño e implementación de un analizador virtual de vibraciones mecánicas [11].

9

## <span id="page-20-0"></span>**1.2METODOLOGIA: DISEÑO BASADO EN MODELOS**

La metodología elegida para la realización de este trabajo es la de Diseño Basado en Modelos (MBD), pues se ajusta a nuestras necesidades ya que permite trabajar con componentes hardware y software simultáneamente.

La metodologíaMBD no depende de especificaciones textuales, sino que usa un modelo del sistema como parte principal de una especificación ejecutable, que se utiliza y modifica continuamente durante el proceso de desarrollo. Dicha especificación es el soporte del sistema y parte importante de las fases de diseño, simulación, generación automática de código, pruebas y verificación. Según esta metodología, el uso de modelos mejora la calidad del producto y reduce el riesgo de errores, ya que el diseño no depende de dispositivos hardware[29].

La Figura 1.3 muestra en un diagrama el proceso seguido para el desarrollo de la metodología.

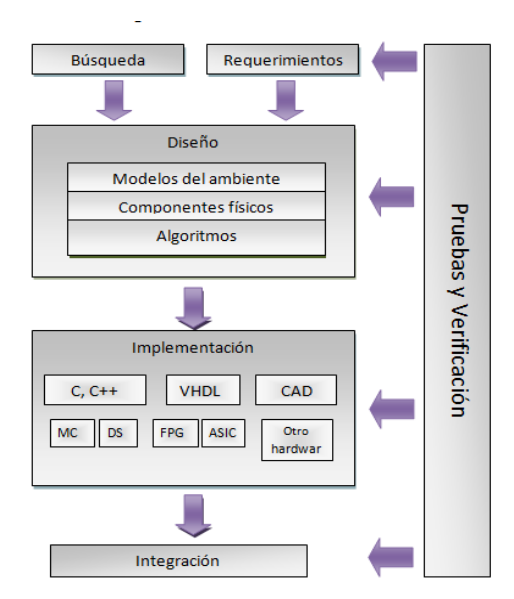

**Figura 1.3:** Proceso para el Diseño Basado en Modelos

#### <span id="page-21-0"></span>**1.2.1 Búsqueda y requerimientos**

El desarrollo de la metodología inicia con la búsqueda y requerimientos es decir, realizando la documentación de los requisitos del sistema, esto se hace definiendo el problema, recopilando la información referente al caso de estudio y estableciendo los parámetros necesarios para el diseño.

#### <span id="page-21-1"></span>**1.2.2 Diseño**

Una vez establecidos los requerimientos de diseño y las funcionalidades del sistema, el siguiente paso es construir un modelo del sistema. Es este un modelo ejecutable que incluye todos los componentes que afectan el comportamiento del sistema: tantos algoritmos, como la lógica de control, componentes físicos, etc. A continuación, el modelo se ejecuta y analiza para garantizar que los requisitos se cumplan, usando diferentes métodos de simulación. La simulación permite analizar el rendimiento del sistema en condiciones que usando el hardware serían demasiado costosas, peligrosas o lentas.

En el diseño basado en modelos un diagrama de bloques o un modelo de diagrama de estado pueden servir para representar los requisitos del sistema, es decir, se utilizan para especificar los requisitos y el diseño de todos los aspectos de cada subsistema individual. Si existe hardware disponible, el proceso de modelado puede ser complementado usando datos reales de entrada y salida, para producir modelos con técnicas de identificación de sistemas.

Un modelo completo que reproduzca los procesos con exactitud es primordial para una simulación confiable. Si se cumplen los requerimientos previamente establecidos, entonces en la simulación se pueden detectar y corregir errores en una fase muy preliminar del proyecto, sin poner en riesgo el hardware o las personas. Cuanto más tarde en el proceso de diseño se descubra un error, más caro resultará el diseño, así pues, los modelos de simulación también ayudan a

11

disminuir los costos. Adicionalmente contribuyen a evitar la construcción de costosos prototipos físicos y complejos montajes poco eficientes en costo y tiempo. Aún después de la finalización del diseño puede resultar que el modelo de simulación sea verdaderamente útil, ya que se puede reaccionar rápido a los cambios de requerimientos del mercado y probar nuevos procedimientos de diseño [30].

#### <span id="page-22-0"></span>**1.2.3 Implementación**

En esta etapa de la metodología se realiza la generación automática de código que puede ser en C, C++ o HDL a partir del modelo.

Las ventajas que el desarrollador obtiene con el diseño basado en modelos y las simulaciones se pueden frustrar en el momento de traducir las estructuras desarrolladas a un hardware, pues la implementación en un hardware que entienda lenguajes de alto nivel es muy costosa. La generación automática de código soluciona este problema, debido a que mediante el uso correcto de una herramienta software, con unos pocos clicks sobre el modelo se obtiene el código necesario para la implementación; el proceso es similar al uso de un compilador. Software como MATLAB y LabVIEW ofrecen este tipo de herramientas.

#### <span id="page-22-1"></span>**1.2.4 Pruebas y validación**

A todo lo largo del desarrollo del proyecto el sistema es constantemente probado y verificado para determinar que cumpla con las especificaciones y con el propósito para el que fue diseñado. Para esto se realiza un proceso de verificación y validación V&V.

En términos generales, la verificación se refiere a que el modelo no sobrepase las especificaciones de diseño. La validación consiste en construir la representación

12

correcta. Su objetivo es asegurar que los resultados del modelo son correctos con relación al comportamiento del sistema que se estudia [31].

Dado que los objetivos de la verificación y de la validación son diferentes también lo son las técnicas para realizarlos. Generalmente se establecen una serie de criterios que sirven para decidir si el modelo supera o no los procesos de verificación y validación.

# <span id="page-23-0"></span>**2. SISTEMA SENSOR TRANSMISOR DE CAUDAL**

En este capítulo se describe al transmisor de caudal de referencia +GF SIGNET 8550-1, y se detalla el funcionamiento de su respectivo sensor, el Metalex 525. Estos instrumentos conforman el sistema sensor transmisor utilizado como base para el desarrollo del transmisor virtual de caudal para aplicaciones industriales.

## <span id="page-23-1"></span>**2.1 DESCRIPCIÓN DEL TRANSMISOR DE CAUDAL +GF SIGNET 8550-1**

### <span id="page-23-2"></span>**2.1.1 Descripción Física**

El propósito del transmisor +GF SIGNET 8550- 1 (figura 2.1a) es convertir la señal recibida en su entrada, proveniente del sensor de caudal, en una unidad eléctrica estandarizada [12], en nuestro caso, una señal de corriente de 4-20mA, que se envía a un dispositivo de control. Este transmisor solo puede conectarse a dos tipos de medidores: Rueda de paletas (paddlewheel) o vortex. En este trabajo se utiliza el sensor tipo rueda de paletas de la marca +GF SIGNET, modelo Metalex 525, cuya descripción se encuentra más adelante. En la figura 2.1b, se muestran los componentes del sistema sensor transmisor de caudal.

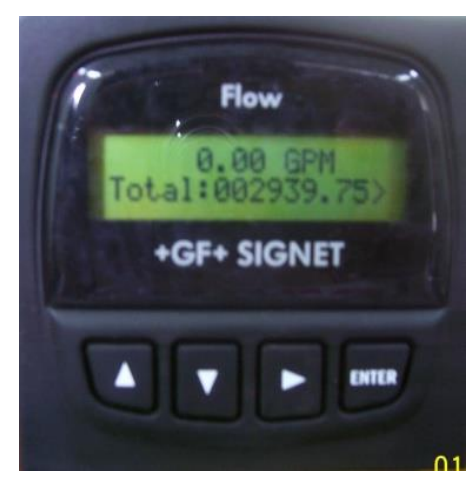

a. Transmisor de Caudal + GF SIGNET 8550-1

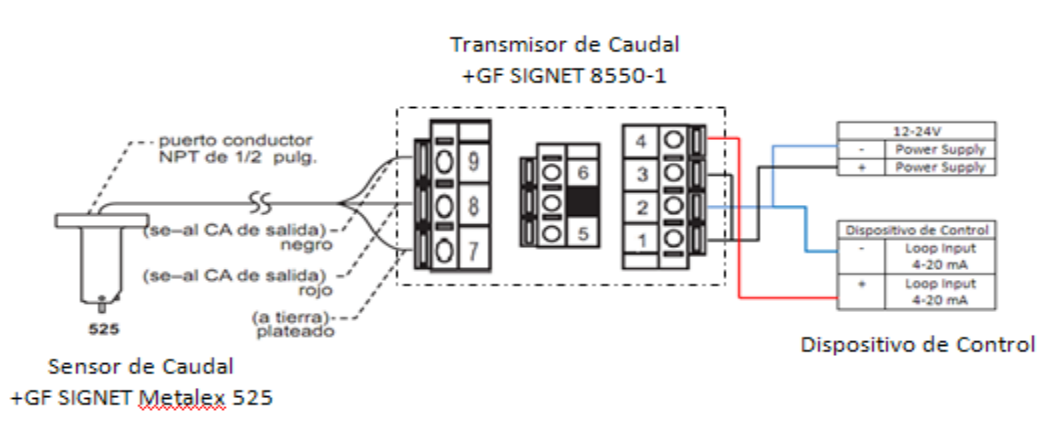

b**.** Elementos del sistema sensor transmisor de caudal

**Figura 2.1:** Sistema sensor transmisor de caudal.

# <span id="page-24-0"></span>**2.1.2Descripción Eléctrica**

El Transmisor de caudal +GF SIGNET 8550-1 permite diferentes configuraciones de su conexión eléctrica y para ello dispone de 9 pines o terminales, según se muestra en la figura 2.2.

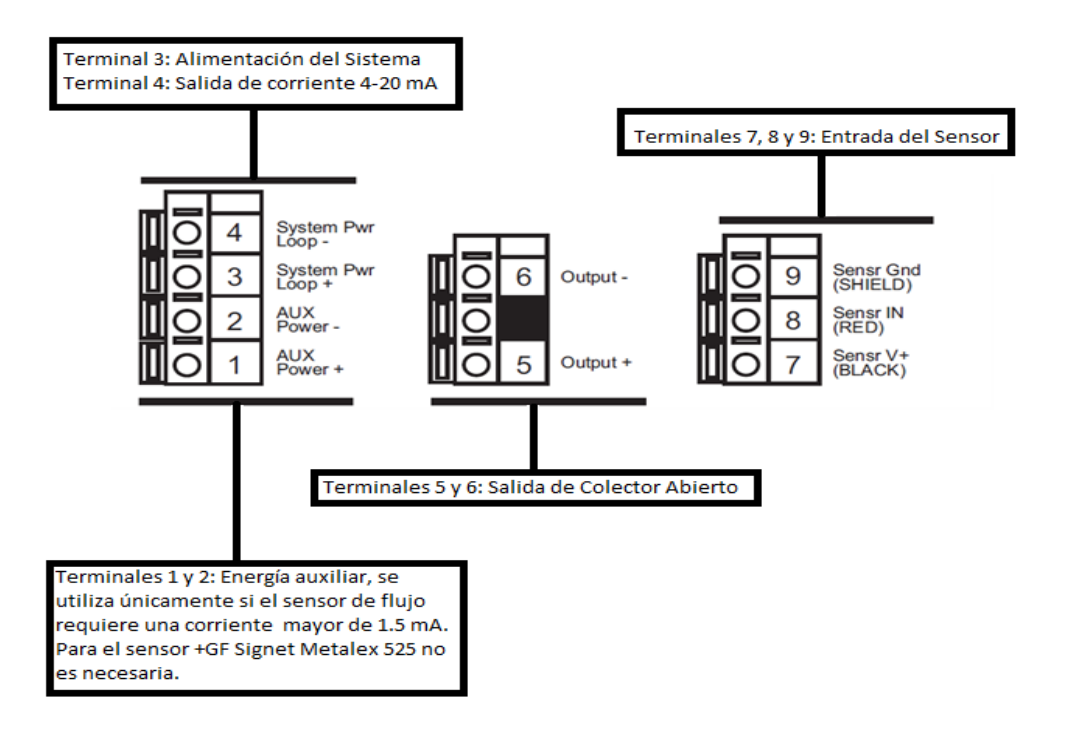

**Figura 2.2:** Conexiones eléctricas del Transmisor de caudal 8550-1 [12]

**Terminales 1 y 2: Energía Auxiliar.** Varía entre 12 V y 24 V C.C. Dependiendo del sensor que se utilice puede ser o no necesaria, para el sensor Metalex 525 +GF SIGNET no es necesaria.

*Terminales 3 y 4: Alimentación del sistema:* Puede variar entre 12 V y 24 V C.C. Este par de terminales también se usa para la señal de salida de corriente. Esta corresponde a una señal estandarizada de 4-20 mA, y representa la magnitud de la señal que se está midiendo con respecto a unos límites de medición previamente configurados por el usuario.

*Terminales 5 y 6: Salida de Colector Abierto* Esta salida tiene tres modos de operación, según la programación del usuario. Puede utilizarse como alarma, que se activa cuando el caudal sobrepasa o cae por debajo de puntos preestablecidos, para generar un impulso cuando se alcanza un volumen de flujo acumulado, o para generar un tren de pulsos, cuya frecuencia es un submúltiplo par de la frecuencia entregada por el sensor. (Ver Anexo A)

*Terminales 7, 8, y 9: Entrada del Sensor*. El transmisor espera una señal sinusoidal de voltaje, cuya frecuencia es directamente proporcional al caudal medido. La frecuencia de la señal puede variar entre 0 y 1500 Hertz.

### <span id="page-26-0"></span>**2.1.3 Menús**

El Transmisor de caudal +GF SIGNET 8550-1 puede entrar en tres modos de funcionamiento representados por los menús:

- Menú de INFORMACIÓN
- Menú de calibración
- Menú opciones

**Menú de Información:** Aparece por defecto mientras no se haya ingresado a los otros dos menús. Despliega el valor actual del caudal y el volumen totalizado.

**Menú de Calibración:** Contiene los parámetros de configuración para establecer el funcionamiento del transmisor. Para modificarlo se debe tener en cuenta el sensor de entrada y las características del proceso en el que va a ser instalado.

**Menú de Opciones:** En este menú se puede ajustar las características para la visualización de los datos y el rango de salida del lazo de corriente.

Cada menú tiene asociados diversos parámetros, los cuales se encuentran descritos detalladamente en el Anexo A.

## <span id="page-26-1"></span>**2.2 DESCRIPCIÓN DEL SENSOR METALEX 525 +GF SIGNET**

Como se mencionó anteriormente, el sensor usado para el desarrollo de este trabajo de grado es el sensor de caudal de referencia Metalex525+GF SIGNET.

Este sensor, obtiene la medida del caudal a través de la tecnología de paletas rotativas.

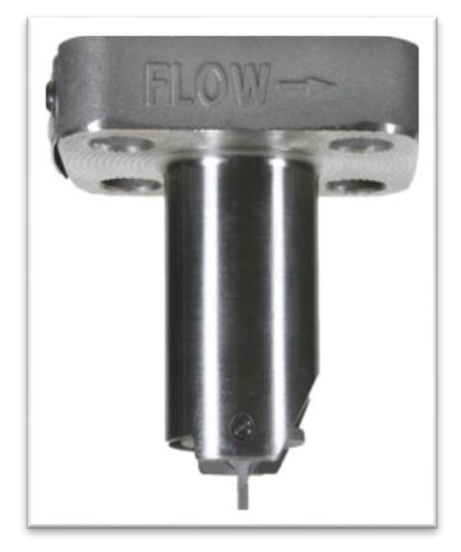

**Figura 2.3:** Sensor Metalex 525 +GF SIGNET

## <span id="page-27-0"></span>**2.2.1 Los Sensores de Paletas Rotativas**

El sensor de paletas rotativas o de rueda de paletas posee una geometría simple, por lo que su costo de producción es bajo, y la relación costo beneficio es alta. Es considerado como una variación del medidor de caudal tipo turbina. Ambos se componen de un rotor, un cojinete o soporte y un eje, pero la diferencia principal está en el eje de la rueda de paletas (Figura 2.4). El eje de un sensor de turbina es alineado con la dirección del flujo (figura 2.4 a) mientras que el eje de un sensor de rueda de paletas es perpendicular a la dirección de flujo (figura 2.4 b y c) [13].

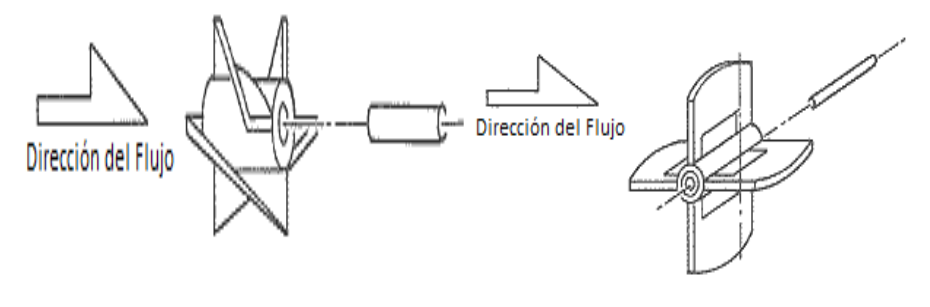

**(a)** Medidor Turbina **(b)** Medidor Rueda de Paletas

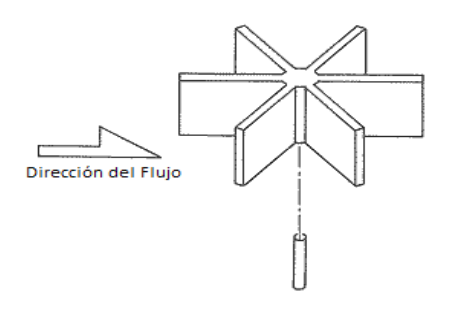

**(c)** Medidor Rueda de Paletas

# **Figura 2.4:** Medidores con diferente dirección de flujo según la instalación del eje y el rotor

En la figura 2.4, se ilustran las tres maneras en que el rotor y el eje pueden ser instalados con respecto a la dirección del flujo. Si el eje es alineado con la dirección del flujo, el sensor es definido como tipo turbina (a). Si el eje es perpendicular a la dirección de flujo, el sensor es definido como uno de rueda de paletas (b y c) [13]. También observa que el rotor del sensor de paletas rotativas puede tener dos formas (a y b), por lo tanto existen dos tipos de sensor:

- Sensor de paletas rotativas en Línea (Figura 2.4 c)
- Sensor de paletas rotativas de Inserción (Figura 2.4 b)

Los sensores de paletas rotativas en línea, se componen de un cuerpo principal, en el que se ensambla un rotor de 6 paletas, que tiene un imán detector. Tienen una cavidad que direcciona el flujo, el eje del rotor es perpendicular al flujo Generalmente son elaborados en materiales plásticos, puesto que un rotor ligero puede reducir la fricción. Normalmente se usan en tuberías pequeñas, porque para una tubería grande los sensores de paletas rotativas en línea son más costosos [13].

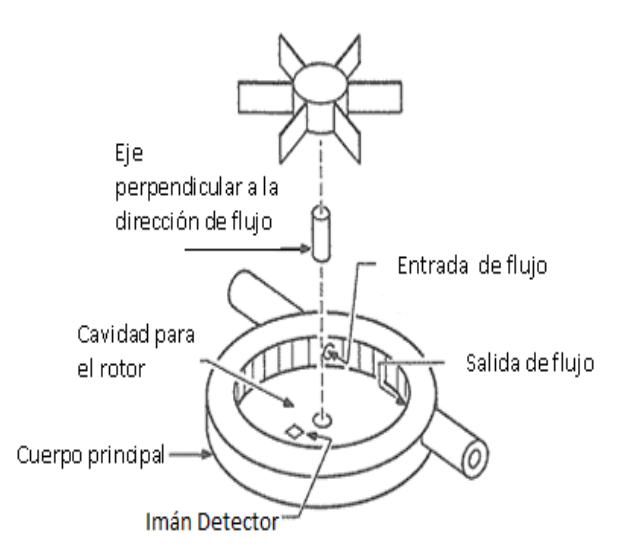

**Figura 2.5:** Componentes de un sensor de paletas rotativas en línea [13]

Los sensores de paletas rotativas de inserción se componen de un rotor de 4 paletas con su respectivo eje, el mecanismo de sensado y el cuerpo principal (Figura 2.6):

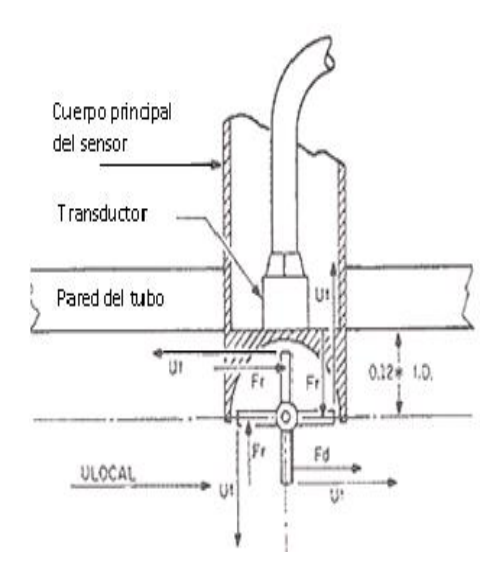

**Figura 2.6:** Componentes de un sensor de paletas rotativas de inserción [13]

Las cuatro paletas del rotor de este sensor se encuentran equidistantes formando ángulos de 90º. El transductor se encuentra dentro del cuerpo principal y puede ser un sensor de efecto Hall, un sensor magneto resistivo, o uno estrictamente magnético. Si el material del rotor es ferro magnético el sensor puede ser de reluctancia variable o de inducción magnética [13].

El cuerpo principal se utiliza con múltiples propósitos:

- Bloquea el flujo, no permite que inunde el transductor.
- Maximiza el empuje sobre la paleta activa (que está en contacto con la sustancia que circula)
- Garantiza que la inserción del rotor tenga una apropiada profundidad y orientación en la tubería.

## <span id="page-30-0"></span>**2.2.2 Principio de Funcionamiento del sensor Metalex 525 +GF SIGNET**

El medidor de caudal Metalex 525 +GF SIGNET es un sensor de paletas rotativas de inserción, con rotor de material ferro magnético y transductor de reluctancia variable. Un transductor de reluctancia variable es una bobina enrollada en un imán permanente, que está generando continuamente un campo magnético uniforme y de intensidad constante. La uniformidad de dicho campo magnético y su intensidad pueden ser modificadas en ciertos puntos, estas variaciones se logran pasando las paletas de material ferro magnético (reluctor) a través del campo magnético [14] (Figura 2.7).

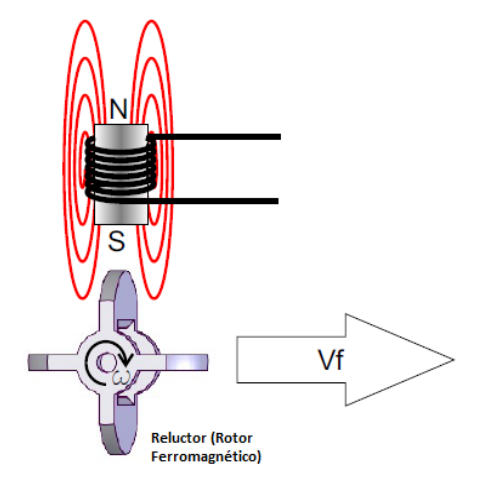

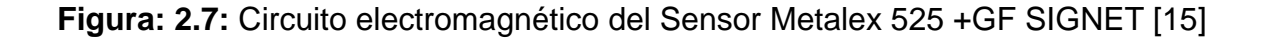

El principio de funcionamiento del sensor se basa en la ley de inducción electromagnética de Faraday. Cuando un fluido circula por la tubería el rotor comienza a girar, y cada vez que una de sus paletas pasa frente al transductor modifica las líneas del campo magnético generado por el imán, esto produce que la intensidad del flujo en la bobina cambie con el tiempo; y estas variaciones inducen una tensión eléctrica de forma sinusoidal en la bobina del sensor [16].

#### **Salida del Sensor**

La salida del sensor es una señal sinusoidal cuya amplitud y frecuencia varían en el tiempo en forma directamente proporcional a la velocidad del flujo que pasa por la tubería (Figura 2.8) [17].

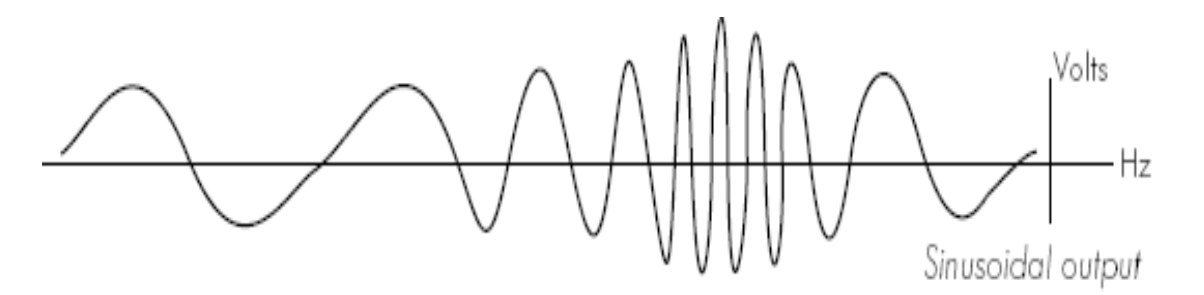

**Figura 2.8:** Señal de salida del sensor

En [14] se expone la siguiente descripción del proceso de formación de la señal de salida: Cuando una paleta del rotor comienza a aproximarse al sensor ("Posición A" en la Figura 2.9), las líneas de fuerza del campo magnético se desvían cortando en su movimiento las espiras de la bobina del sensor. Este cambio en el campo magnético induce una tensión positiva en dicha bobina, cuanto mayor sea el cambio producido en el campo magnético, mayor será el nivel de la tensión inducida en la bobina. Luego, cuando la paleta del rotor llega frente al imán no se produce ninguna desviación del campo magnético, por lo tanto la tensión inducida es igual a cero ("Posición B" en la Figura 2.9). Como el rotor sigue girando, la paleta comienza a alejarse del captor, entonces las líneas de fuerza del campo magnético comienzan a desviarse en sentido opuesto al que se produjo inicialmente (cuando la paleta se estaba acercando al imán). Nuevamente comienza a inducirse una tensión en la bobina pero de sentido opuesto, o sea negativo ("Posición C" en la Figura 2.9).Cuando el rotor alcanza la posición "D", el nivel de la tensión inducida en la bobina del sensor es nuevamente cero, completándose así un ciclo de la señal alterna inducida en él. Debido al giro continuo del rotor, cuando una paleta se está alejando del transductor otra se está acercando, lo que origina una sucesión de ondas de voltaje alterno sinusoidal inducido en la bobina del sensor. La frecuencia y amplitud de esta señal de voltaje alterno dependen de la velocidad a la que esté girando el rotor, que a su vez depende de la velocidad del flujo en la tubería.

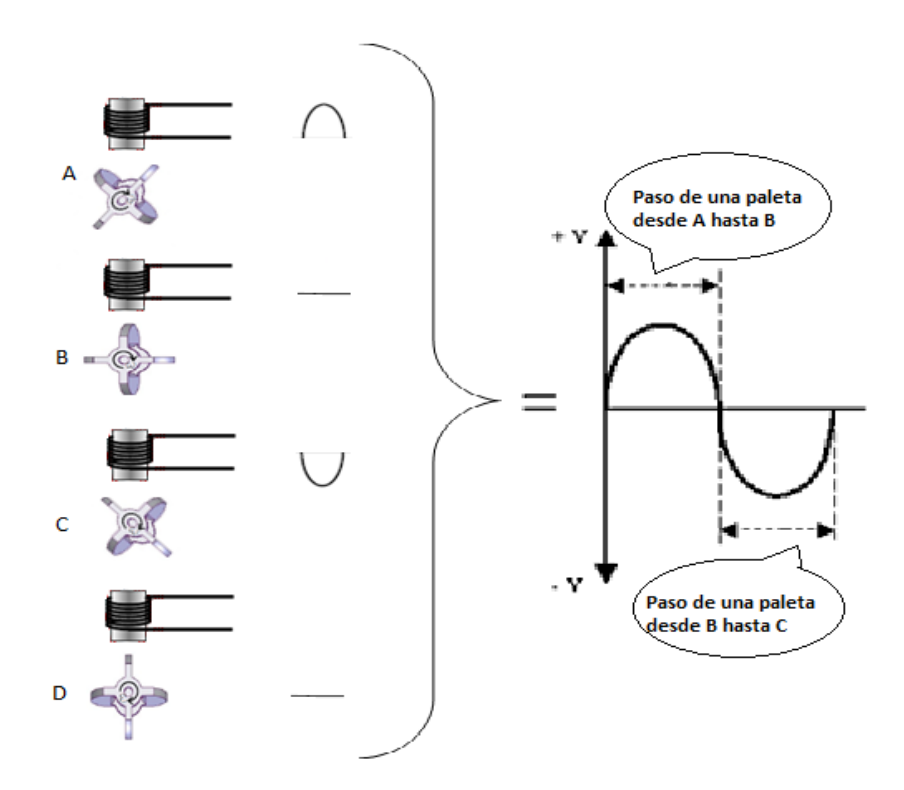

**Figura 2.9:** Proceso de formación de la señal sinusoidal de salida [14]

#### <span id="page-32-0"></span>**2.2.3 Modelo Matemático del Sensor Metalex 525 +GF SIGNET**

De la descripción del sensor hecha en la sección anterior se puede deducir que el sensor consta de dos subsistemas: uno mecánico y otro electromagnético.

El subsistema mecánico está compuesto por la tubería, el fluido y una paleta del rotor. Su entrada es la velocidad del líquido que pasa por la tubería y su salida la velocidad rotacional del rotor. (Figura 2.10).

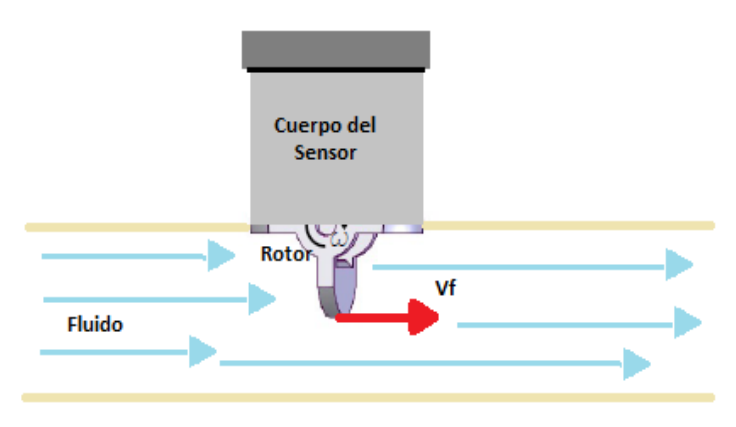

**Figura 2.10:** Subsistema mecánico del Sensor

El subsistema electromagnético es el descrito en la figura 2.9 de este capítulo. Su entrada es la velocidad rotacional del rotor, y su salida una señal sinusoidal de amplitud y frecuencia variables.

Para la obtención del modelo del sensor que describa la relación matemática entre el caudal que circula por la tubería y la frecuencia de la señal de salida del medidor, se modela cada subsistema de forma independiente y posteriormente se realiza la integración.

### **A. Subsistema Electromagnético**

Según [18], para la elaboración del modelo matemático del subsistema electromagnético del sensor se parte de la ley de inducción electromagnética de Faraday, la cual establece que la fem (fuerza electromotriz) o tensión inducida viene dada por:

$$
E = \frac{dB}{dt} \quad (2.1)
$$

Donde *B* corresponde al flujo magnético, que para nuestro caso es de naturaleza alterna, porque cuando la rueda de paletas gira produce cambios en el valor de reluctancia, que modifican el flujo magnético. Así pues, **B** es máximo cuando la reluctancia **R** entre la bobina y el rotor es mínima, esto ocurre cuando una paleta del rotor está frente al polo de la bobina y disminuye cuando la paleta del rotor se aleja del polo, ya que aumenta la reluctancia del circuito (Figura 2.11).

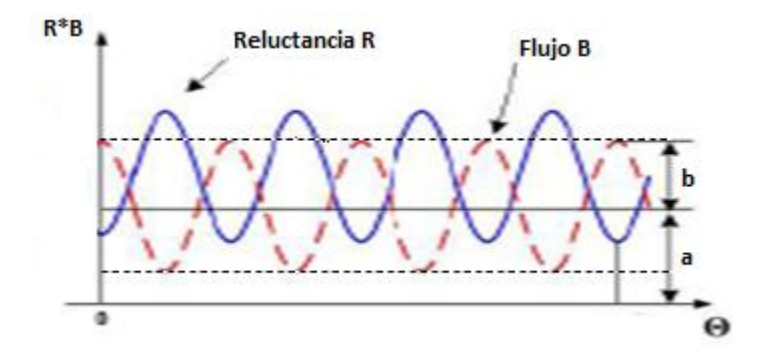

**Figura 2.11:** Relación entre reluctancia y flujo magnético

Se tiene entonces que el flujo en la bobina puede aproximarse por la relación:

$$
B = a + b\cos(m\theta) \quad (2.2)
$$

Donde *a* es el flujo medio, *b* la amplitud de la variación de flujo, *m* el número de paletas del rotor y  $\theta$  el ángulo barrido por el eje del rotor en la unidad de tiempo. Sustituyendo la ecuación (2.2) en la ecuación (2.4) y teniendo en cuenta que  $\theta =$  $Wr * t(Wr$  velocidad angular) se obtiene:

$$
E = \frac{dB}{dt} = \frac{dB}{d\theta} \times \frac{d\theta}{dt} (2.3)
$$

$$
\frac{dB}{d\theta} = -bm * sen \, m\theta \, (2.4)
$$

$$
\frac{d\theta}{dt} = Wr \quad (2.5)
$$

Entonces la ecuación 2.6 es el modelo matemático del subsistema electromagnético:

$$
E = bmWr * sen(mWrt)(2.6)
$$

La fuerza electromotriz o tensión inducida *E,* es una señal cuya amplitud y frecuencia son proporcionales a la velocidad angular  $(Wr)$  del rotor.

#### **B. Subsistema Mecánico**

Para encontrar la relación matemática entre la velocidad angular del rotor y el caudal, se parte de que el caudal que pasa por un área determinada es igual a:

$$
Q = V_f * A \quad (2.7)
$$

Donde  $V_f$  es la velocidad del fluido y  $A$  es el área de la sección transversal de la tubería.

Por otro lado una de las cuatro paletas del rotor del sensor se encuentra expuesta al contacto con el fluido (figura 2.11), por lo que cuando este comienza a circular en la tubería con una velocidad  $V_f$ , golpea la paleta y hace girar el rotor, se produce lo que en física se conoce como movimiento circular uniforme (*MCU*) donde se tiene como velocidad tangencial a  $V_f$  (figura 2.12), la que por propiedades del MCU se relaciona directamente con la velocidad angular del rotor (Ecuación 2.8):
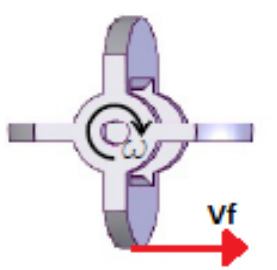

**Figura 2.12:** Velocidad tangencial del rotor

$$
V_f = Wr*r(2.8)
$$

Donde **r** es el radio del rotor.

Según [15] la velocidad del fluido que golpea la paleta es igual a la velocidad tangencial del rotor, por lo tanto despejando  $V_f$  de la ecuación 2.7 se tiene:

$$
V_f = \frac{Q}{A} \qquad (2.9)
$$

Igualando las ecuaciones 2.7 y 2.9 se obtiene:

$$
\frac{Q}{A} = W_r * r \quad (2.10)
$$

Despejando  $Wr$  de la ecuación 2.10:

$$
Wr = \frac{Q}{r*A} \quad (2.11)
$$

La ecuación 2.11 es el modelo matemático del subsistema mecánico pues expresa la velocidad rotacional  $Wr$  en función del caudal que circule por la tubería.

## **C. Modelo Matemático del Sensor**

El modelo matemático del sensor resulta de la integración de los modelos matemáticos de los subsistemas mecánico y electromagnético. Por lo tanto al reemplazar la ecuación 2.11 en la 2.6 se obtiene la siguiente ecuación que describe matemáticamente al sensor de caudal:

$$
E = bm \frac{Q}{r * A} * sen \left( m \frac{Q}{r * A} t \right) (2.12)
$$

#### **2.2.4 Factor K**

Cuando una paleta del rotor pasa frente al transductor se genera un pulso eléctrico, la cantidad de pulsos por unidad de tiempo (Frecuencia de la sinusoide), es directamente proporcional al caudal y la relación matemática para esta proporción, se conoce como **FACTOR K.**

Factor 
$$
K = \frac{Frecuencia}{Caudal} \left[ \frac{\frac{Pulsos}{seg}}{\frac{L}{seg}} \right] = \frac{Frecuencia}{Volumen} \left[ \frac{Pulsos}{Litros} \right] = \left[ \frac{Pulsos}{Volumen} \right]
$$
 (2.13)

Con base en la ecuación 2.13 se puede decir que el factor K factor expresa la salida del sensor en número de pulsos por unidad de volumen.

En [16] se encuentra que el factor K es verificado en los bancos de calibración del fabricante del sensor. Se obtiene dividiendo los pulsos eléctricos generados por el rotor cuando circula por el medidor de caudal un volumen medido (ecuación 2.13), y puede obtenerse de la ecuación 2.12. Conocido el factor K de un sensor se puede saber que volumen y que caudal representan una determinada cantidad de pulsos, puesto que, despejando de 2.13 se obtiene:

$$
V(VOLUMEN) = \frac{PULSOS}{FACTOR\ K}(2.2) \qquad Q(CAUDAL) = \frac{PULSOS}{FACTOR\ K} \qquad (2.3)
$$

En la ecuación 2.3 se adiciona el tiempo como variable porque el caudal en una tubería se define como el volumen de fluido que pasa por la sección transversal en una unidad de tiempo [17].

El valor numérico del factor K se introduce en el transmisor para obtener el caudal y el volumen durante la operación de medición. En esta tarea se debe tener en cuenta que el factor K varía dependiendo del tamaño y algunas veces del material de la tubería (generalmente el fabricante proporciona las tablas adecuadas para los diferentes casos), el factor también puede cambiar en función de la unidad volumétrica con la que se quiera medir (en caso de que el fabricante no proporcione el factor en la unidad volumétrica requerida, se puede seguir el procedimiento de conversión de unidades internacional). Por ejemplo en [35] el fabricante del sensor Metalex525 +GF+ SIGNET, especifica el factor K en dos unidades volumétricas (galones americanos y litros) para 14 tamaños de tubería distintos.

#### **2.2.5 Factor A**

El factor A relaciona el caudal con la frecuencia a través de una constante. No todos los fabricantes proporcionan este factor, debido a que no se necesita para realizar los cálculos de caudal en el transmisor. Sin embargo es útil si se quiere conocer la relación directa entre la frecuencia de la señal de salida del sensor y el caudal medido. En el caso de sensor Metalex 525 +GF SIGNET 8550- 1 se utiliza para conocer el alcance del sensor en unidades de caudal, pues el fabricante entrega las especificaciones del instrumento en función de la frecuencia de la señal de salida.

# **3. DISEÑO E IMPLEMENTACIÓN DEL TRANSMISOR VIRTUAL DE CAUDAL PARA APLICACIONES INDUSTRIALES**

En el capítulo anterior se documentó toda la información existente del sistema a diseñar, lo cual corresponde a la parte inicial de la primera etapa de la metodología usada en el desarrollo del transmisor virtual, el diseño basado en modelos o MBD. Este capítulo se inicia definiendo el sistema mediante un diagrama en bloques, se determinan todos los componentes software y hardware necesarios para la construcción del instrumento virtual, y se establecen las especificaciones de diseño, con lo que se culmina la primera etapa de la metodología. En una segunda etapa, más adelante se construye, verifica y valida el modelo del sensor, el cual se utiliza como entrada para la construcción del transmisor virtual. Finalmente, se describe como se cumplió con las especificaciones de diseño.

## **3.1 DIAGRAMA EN BLOQUES DEL SISTEMA**

El transmisor virtual está constituido por una parte hardware y una parte software. El hardware está conformado por el proceso, el sensor de caudal y el sistema de adquisición de datos. El software es el transmisor virtual propiamente dicho, que se implementó en MATLAB*. R 2010 a,* en el sistema operativo Windows XP service pack 2. En el diagrama de la figura 3.1 se puede ver en forma clara, ordenada y sistémica los componentes del sistema [19].

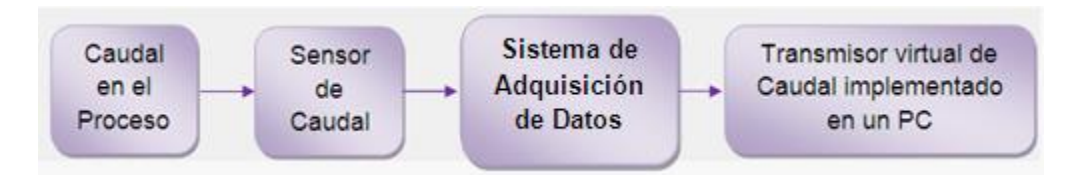

**Figura 3.1**Diagrama en Bloques del Sistema

El caudal en el proceso es medido por el sensor cuya salida se envía al PC a través del sistema de adquisición de datos. El computador personal ejecuta el programa software que emula las funciones del transmisor real y comunica sus resultados a otras aplicaciones.

# **3.2 EL SISTEMA DE ADQUISICIÓN DE DATOS**

El proceso de adquisición de datos consiste en tomar la señal que entrega el sensor, convertirla a formato digital y transmitirla al computador, en donde se procesa [23]. En la Figura 3.2 se muestra un diagrama general de un sistema de adquisición de datos.

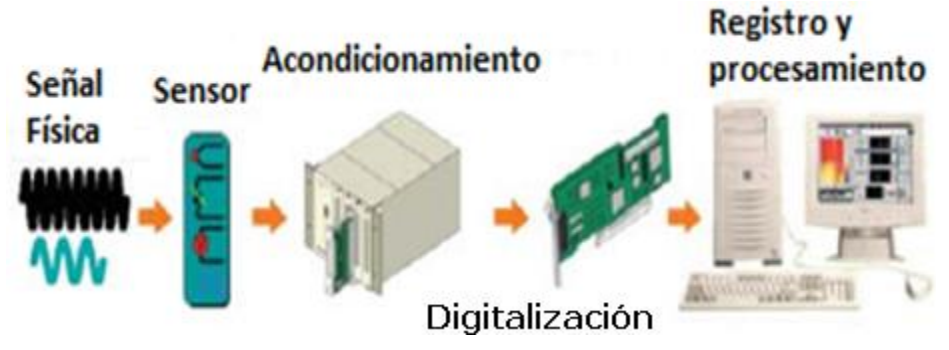

**Figura 3.2:** Diagrama General de un sistema adquisición de datos [11]

# **3.2.1 Especificaciones del Sistema de Adquisición de Datos**

Para la definición de las especificaciones que debe cumplir el sistema de adquisición de datos se debe tener en cuenta las características de la señal que entrega el sensor.

# **A. Características de la Señal Entregada por el Sensor**

El sensor entrega una señal sinusoidal de amplitud y frecuencia variable con las siguientes especificaciones:

*Amplitud de la señal:* 130mVp-p a 1.02Vp-p. *Rango de Frecuencias:* 0.7 Hz a 300Hz

#### **B. Características de la señal de salida del Sistema de Adquisición de Datos**

*Resolución del ADC:* Con base en las amplitudes de la señal entregada por el sensor, y para simplificar la etapa de acondicionamiento, se considero viable el rango entre 0 – 1.02 V entregado por el sensor. Suponiendo un rango dinámico de lectura (D) igual a 0.1mV, el número de bits necesarios en la etapa de digitalización debe ser:

$$
n = \frac{\log\left(\frac{V}{D}\right)}{\log 2}
$$

 $n=$  $\log \left( \frac{1.02 V}{0.0001} \right)$  $\frac{1.02V}{0.0001V}$ log 2  $\cong$  13 bits de resolución. (3.1)

De la ecuación 3.1 se concluye que para detectar cambios de 0.1mV en la señal de salida del sistema de adquisición de datos, se debe seleccionar un conversor ADC comercial con una resolución mínima de 14 bits.

*Velocidad de Muestreo:* Según el teorema de Shannon-Nyquist para poder replicar con aproximada exactitud la forma de una [onda](http://es.wikipedia.org/wiki/Onda_(f%C3%ADsica)) y evitar el aliasing, es necesario que la frecuencia de muestreo de la señal sea superior al doble de la máxima frecuencia a [muestrear](http://es.wikipedia.org/wiki/Muestreo_digital) [33]. Por lo tanto, en nuestro caso la frecuencia de muestreo debe ser como mínimo el doble de 300Hz, es decir que la tasa de muestreo mínima debe ser de 0.6KS/s.

#### **3.2.2 Modelo de simulación del Sensor de Caudal Metalex 525**

Con base en la ecuación 2.12 que describe un modelo matemático para el sensor de caudal, se realizó el siguiente modelo para simulación en Matlab/Simulink (figura 3.3):

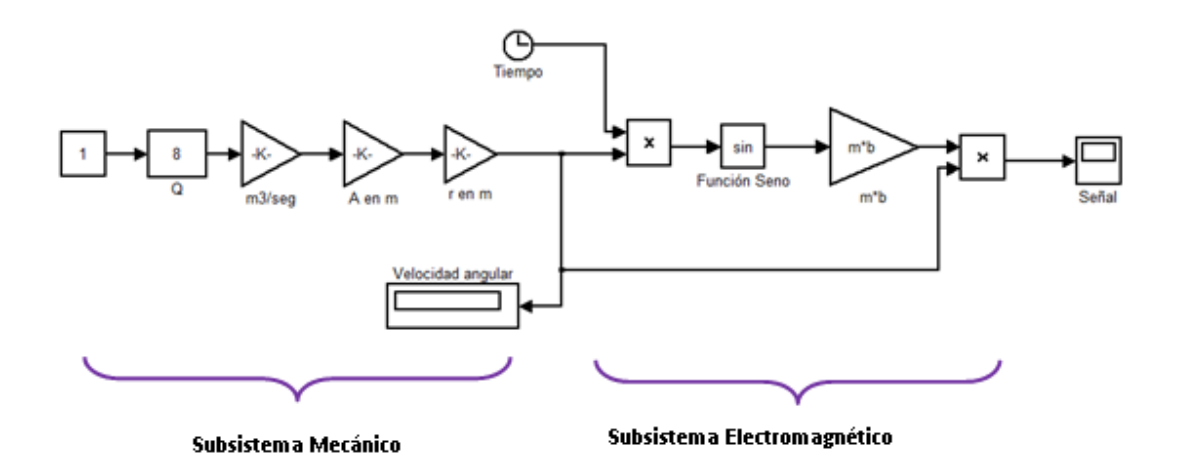

**Figura 3.3**: Modelo del Sensor en Matlab/Simulink

**Descripción del modelo para simulación:**

## **A. Subsistema Mecánico**

*Entrada del subsistema: Caudal* (Q) *Salida del subsistema: Velocidad angular.*

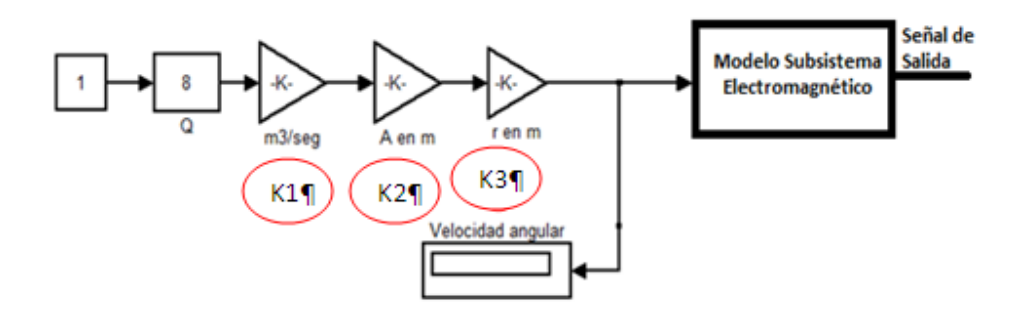

**Figura 3.4**: Modelo de simulación para el subsistema mecánico

- La constante K1 es para convertir las unidades del caudal de  $gpm$  a  $m^3$ /seg.
- $\bullet$  La constante K2 es el inverso del área de la tubería en  $m$ .
- La constante K3 es el inverso del radio del rotor en  $m$ .

Los valores de simulación para cada constante son:

 $K1 = 63083x10^{-9}$  $K2 = 1/635x10^{-7}$  $K3 = 1/108x10^{-4}$ 

#### **B. Subsistema Electromagnético**

Entrada del subsistema: velocidad rotacional (W<sub>r</sub>) *Salida del subsistema: Señal sinusoidal.*

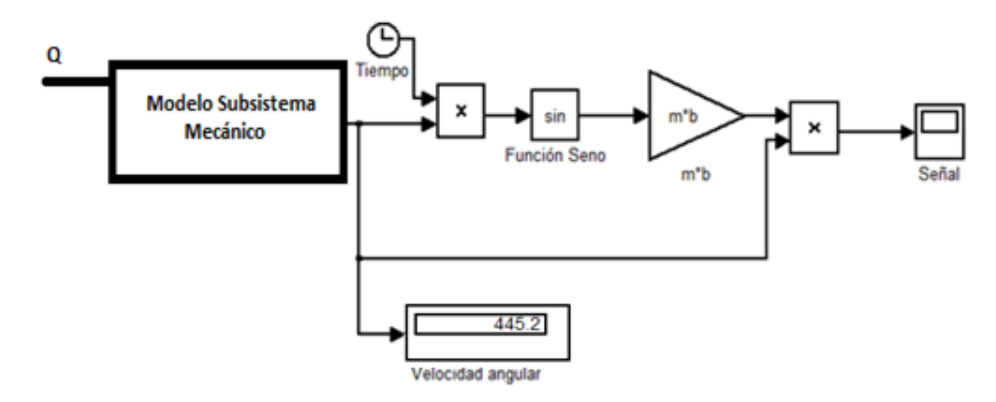

**Figura 3.5:** Modelo del subsistema electromagnético

Los valores de simulación para los parámetros m y b son:

 $m = 4$  $b = 1x10^{-4}$ 

### **3.2.3 Acondicionamiento de la Señal**

Ya que la resolución de la tarjeta de adquisición de datos y la velocidad de muestreo de la misma permiten tener una señal en el PC aceptable, el único acondicionamiento que se realizó fue el aislamiento de la señal frente al ruido ambiental. Se logró mediante el blindaje que ya viene incorporado en el cable de salida del sensor.

# **3.2.3 Selección y Modelado de la Etapa de Digitalización**

Es importante definir la interfaz de comunicación con el PC del sistema de adquisición de datos. Para esto en este trabajo de grado se consideraron cuatro opciones de comunicación, las cuales se muestran en la tabla 2, donde se encuentran descritas las características de cuatro medios físicos que permiten comunicarse con el computador.

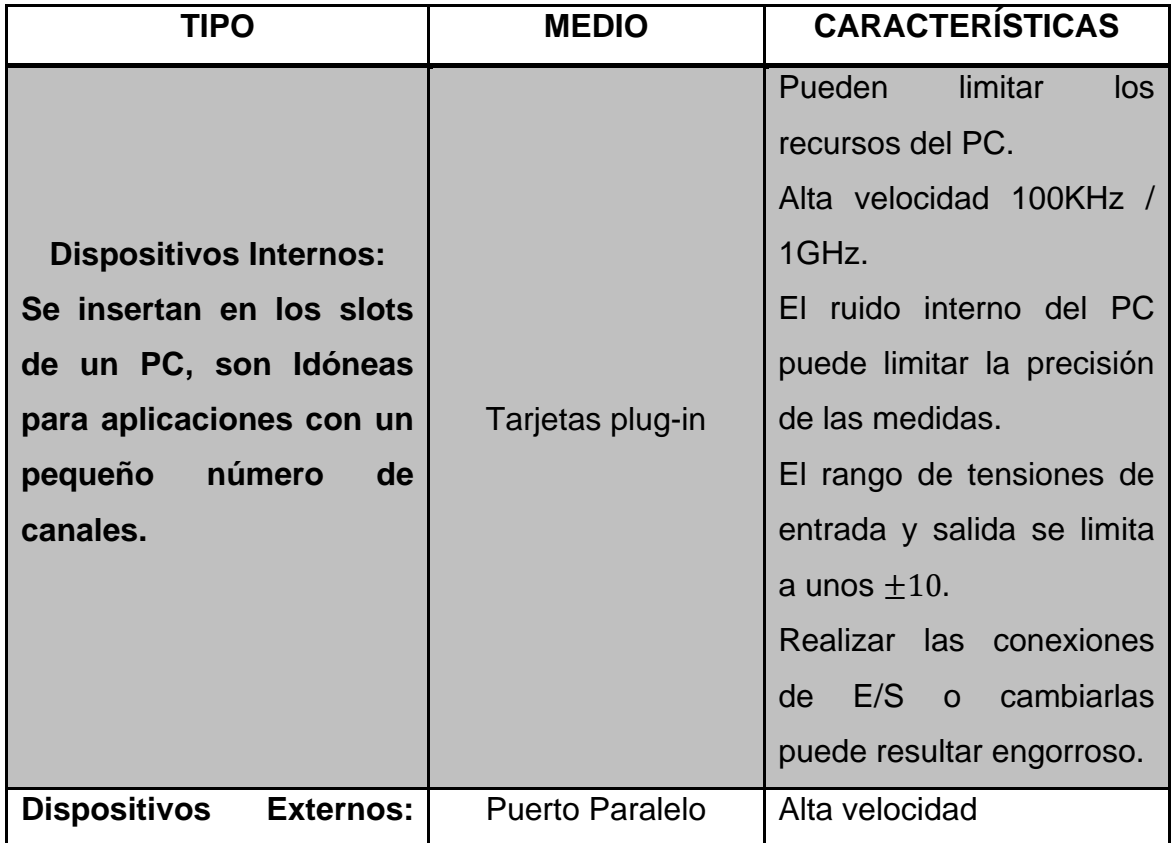

# **Tabla 2:** Opciones de comunicación para la adquisición de señales [24].

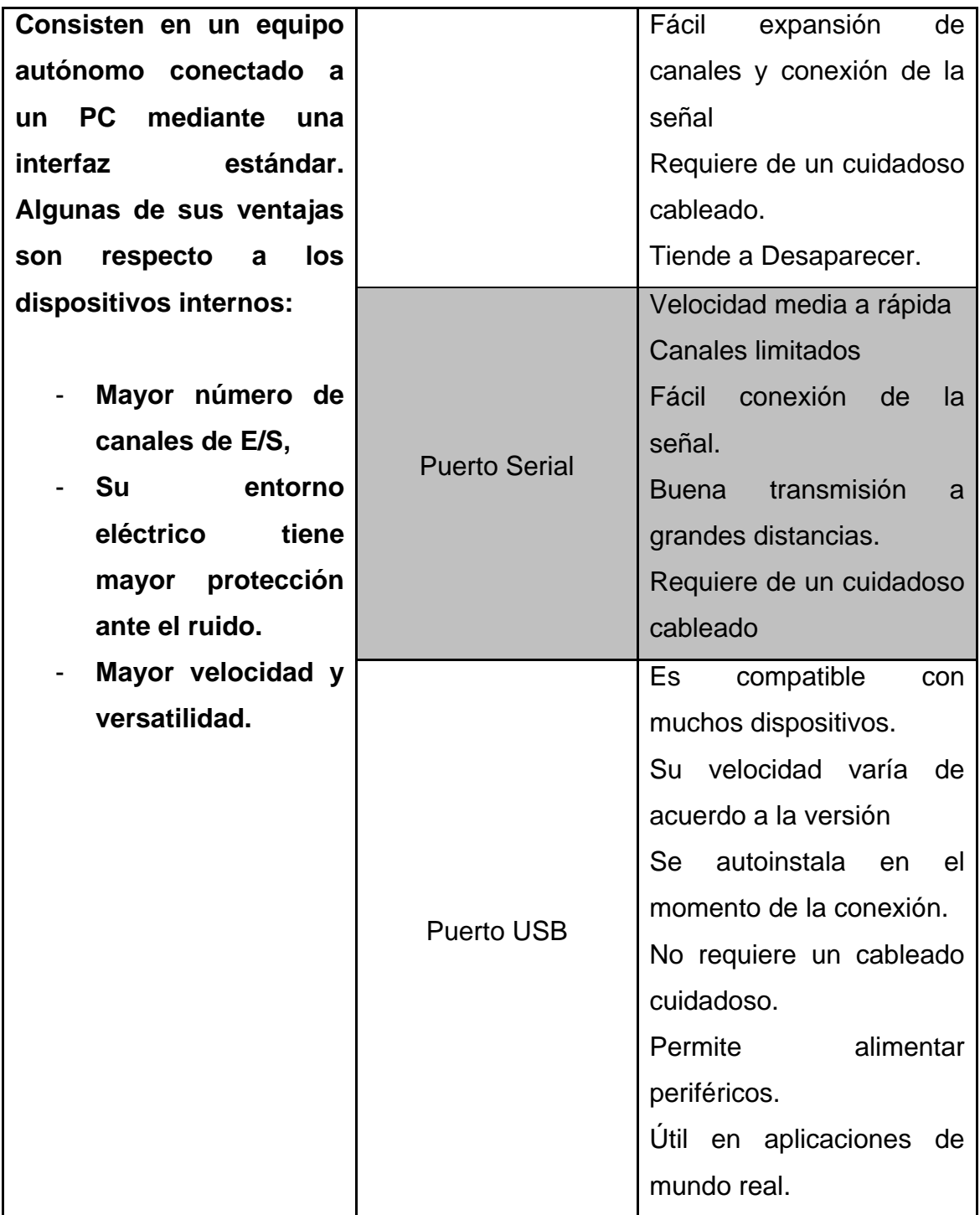

Para seleccionar la interfaz de comunicación que mejor se ajuste a las necesidades de este trabajo, se evaluaron las opciones mediante la técnica conocida como: "Puntuación de factores ponderados", en el cual se otorga el valor de 5 a la máxima calificación y 1 a la mínima. La Tabla 3 muestra los resultados obtenidos

| <b>Criterios</b>       | Opciones de comunicación |                  |                |                |            |  |
|------------------------|--------------------------|------------------|----------------|----------------|------------|--|
|                        | Porcentaje               | Tarjetas Plug in | Paralelo       | <b>Serie</b>   | <b>USB</b> |  |
| <b>Velocidad</b><br>de | 35%                      | 5                | 3              | $\overline{2}$ | 5          |  |
| muestreo               |                          |                  |                |                |            |  |
| <b>Compatibilidad</b>  | 30%                      | 5                | 5              | 5              | 5          |  |
| con MatLab             |                          |                  |                |                |            |  |
| <b>Facilidad</b><br>de | 15%                      | $\overline{2}$   | $\overline{2}$ | $\overline{2}$ | 4          |  |
| <b>Conexión</b><br>e   |                          |                  |                |                |            |  |
| instalación.           |                          |                  |                |                |            |  |
| <b>Disponibilidad</b>  | 5%                       | $\overline{4}$   | 5              | 5              | 5          |  |
| <b>Costo Mínimo</b>    | 15%                      | 3                | 5              | 5              | 5          |  |
| <b>Resultado</b>       | 100%                     | 4.2              | 3.85           | 3.5            | 4.7        |  |

**Tabla 3:** Puntuación de Factores Ponderados para la elección de la interfaz de comunicación.

De acuerdo a los resultados que se obtuvieron en la tabla 8, se tiene que el sistema de adquisición debe utilizar una interfaz de comunicación USB.

Las especificaciones definidas en la sección anterior se compararon con las tarjetas de adquisición disponibles en el laboratorio de control de procesos del PIAI, se encontró que el modulo NI – DAQ - USB 6009 de National Instruments satisfacía las necesidades de adquisición de nuestro sistema y, además, representaba una solución con inversión nula.

**Tabla 4:** Comparación entre los requisitos del sistema y características de la NI DAQ 6009.

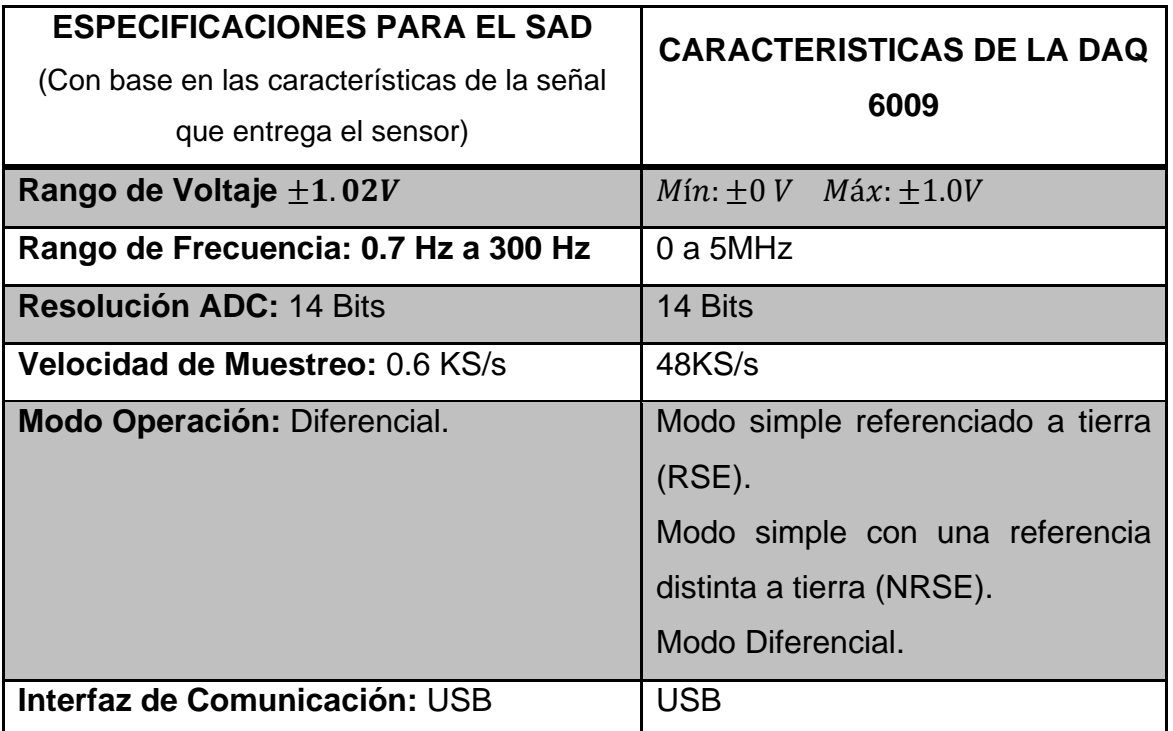

**Configuración de la señal de entrada al dispositivo:** Para proteger la señal del ruido, se escoge una configuración de la entrada en modo diferencial.

# **Modelo para la simulación de la Tarjeta de Adquisición de Datos**

El modelo para la simulación de la tarjeta de adquisición de datos consiste en un bloque de ganancia unitaria. Pues una vez el PC recibe la señal que entrega el sensor en forma digital la convierte a un valor decimal. Los detalles de esta conversión no se tienen en cuenta.

## **3.2.4 Verificación y Validación del Sistema de Adquisición de Datos**

En las secciones anteriores se obtuvo el modelo para la simulación del sistema de adquisición de datos. A continuación se realiza su respectiva verificación y validación, para utilizar este modelo como especificación ejecutable en el diseño del transmisor virtual.

#### **Verificación del Modelo del Sistema de adquisición de datos**

Para verificar el modelo, se utilizó la herramienta *Model Advisor* de Matlab/Simulink, la cual permite revisar si el modelo es correcto y no sobrepasa las especificaciones definidas, evaluando diferentes condiciones y opciones de configuración. Se analizaron las opciones *Simulation Performance and Accuracy* y *Requirement Consistency checking,* estas funciones permiten evaluar el comportamiento y precisión de la simulación y chequear la consistencia de los requerimientos del modelo. Los resultados obtenidos al realizar estas pruebas fueron aprobados y sin errores según la herramienta. Por lo tanto se puede decir que el modelo de simulación es correcto y se encuentra verificado.

#### **Validación del Modelo del SAD**

Para validar el modelo de simulación, es necesario comparar los resultados de la simulación con datos reales

#### **Toma de Datos Reales del Sensor**

Para la toma de datos del sensor, se construyo un circuito hidráulico sencillo que garantizará las especificaciones de instalación para el sensor, y que permitiera trabajar al medidor sobre todo su rango (Figura 3.7).

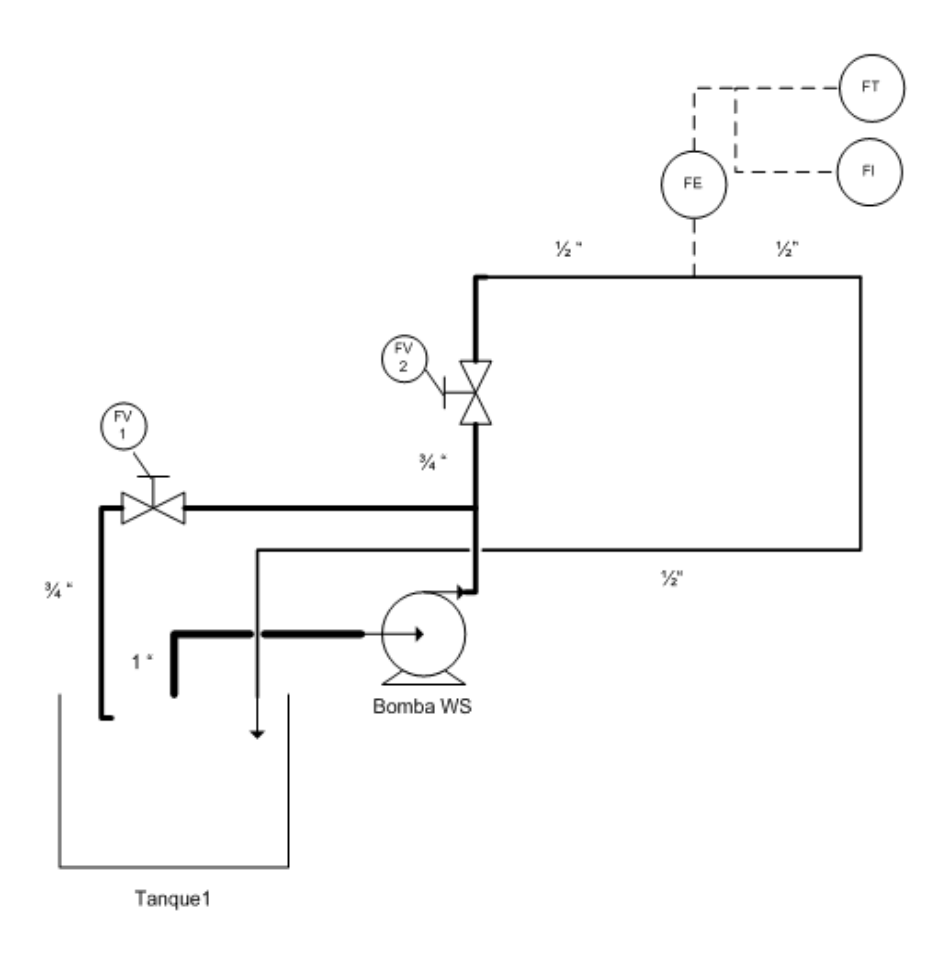

**Figura 3.6:** Circuito Hidráulico para toma de datos

## **Descripción del Circuito Hidráulico**

La motobomba WS alimenta el circuito hidráulico con un flujo de 0 a 27 gpm, dos válvulas manuales (FV1 y FV2) permiten regular el paso de caudal hacia el sensor, que mide caudales entre 0 y 19 gpm (alcance del sensor). El cable de salida del sensor (FE) está conectado simultáneamente al transmisor +GF SIGNET 8550 – 1 (FT) y al osciloscopio FLUKE 199C (FI), donde se ve la señal del sensor, y se mide manualmente su frecuencia y amplitud. El medidor fue instalado en la tubería de acuerdo a las especificaciones aguas arriba y abajo, dadas en la hoja de datos. El circuito hidráulico cuenta además con una tubería bypass que permite moderar la presión en la motobomba cuando el flujo por la planta se restringe.

El procedimiento para tomar datos consistió en variar el flujo de entrada mediante la manipulación de FV1 y FV2, se tomaron varios datos por cada valor de caudal comprendido entre 0 y 19 *gpm*, las variaciones se hicieron en intervalos de aproximadamente 0.5 y 1 *gpm*.

Para obtener una mejor aproximación en la medida, se promediaron los datos de cada valor de caudal (Tabla 5).

## **Proceso para la Validación del Modelo del SAD**

En la entrada del modelo del sensor se coloca el valor de caudal real, se obtiene un valor de frecuencia simulada, el cual se compara con el valor de la frecuencia medida en el proceso real. Se espera que la diferencia entre ambas frecuencias sea mínima, idealmente nula.

## **Simulación del Modelo del Sensor**

Para la simulación del modelo, se ingresa un valor de caudal *Q* en *gpm* y se debe obtener en la salida una señal cuya frecuencia es la velocidad angular del rotor. La figura 3.7 muestra el resultado de la simulación para una entrada de caudal de 4.84 *gpm.*

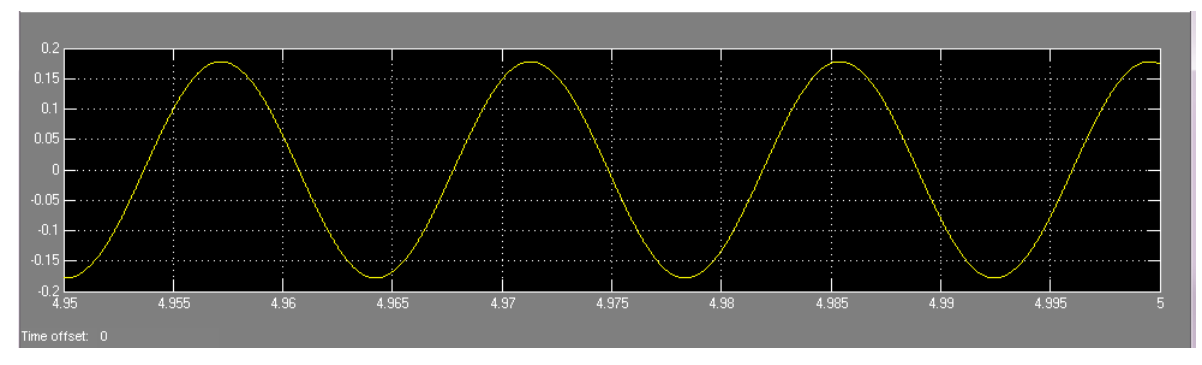

**Figura 3.7:** Señal de salida para *Q=4.84gpm*

Para conocer el valor de la frecuencia de la señal sinusoidal se agrega un analizador de espectro, que calcula la FFT de la señal y muestra gráficamente el valor de la frecuencia de la sinusoide (Figura 3.9).El valor de frecuencia para la señal mostrada en la figura 3.9, es de 70.31 Hz, lo que equivale aproximadamente a 445.2 rad/seg, que corresponde a la velocidad angular que calculó el modelo de simulación (Figura 3.6).

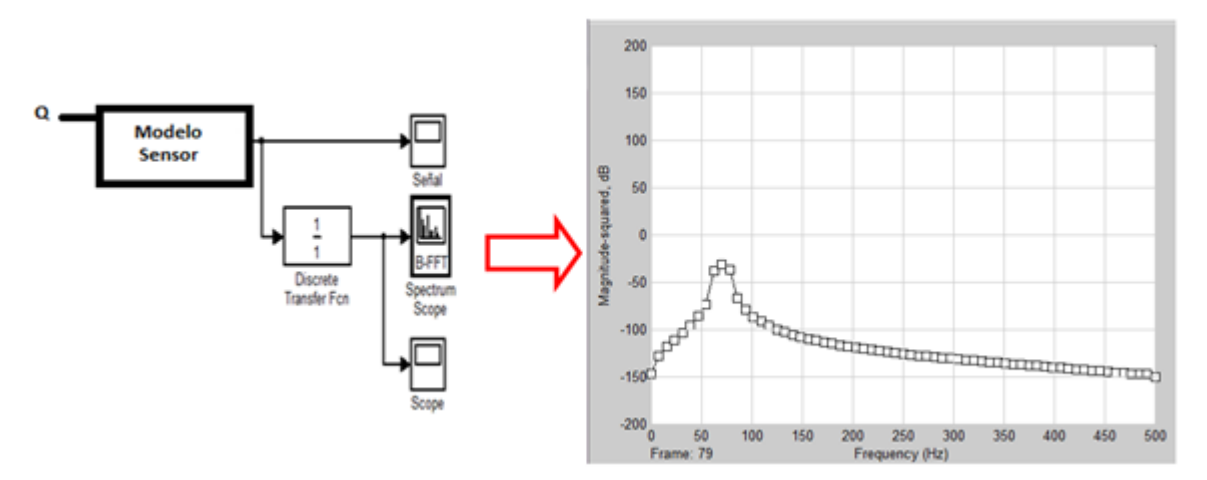

**Figura 3.8**: Espectro de frecuencia de la señal

En la tabla 5 se muestran los diferentes datos de caudal con sus respectivos valores de frecuencia medidos y simulados. La tabla también tiene una columna para el valor del error.

| <b>Caudal medido</b><br>(gpm) | <b>Frecuencia</b><br>Medida (Hz) | <b>Frecuencia</b><br>Simulada (Hz) | <b>Error</b> |
|-------------------------------|----------------------------------|------------------------------------|--------------|
| 1.53                          | 22.34                            | 21.875                             | 0.465        |
| 1.97                          | 28.92                            | 28.125                             | 0.795        |
| 2.7                           | 39.8                             | 39.062                             | 0.738        |
| 2.83                          | 41.29                            | 42.187                             | 0.897        |
| 3.15                          | 46.32                            | 46.875                             | 0.555        |
| 3.65                          | 53.71                            | 53.125                             | 0.585        |

**Tabla 5:** Datos medidos y simulados (Promedios)

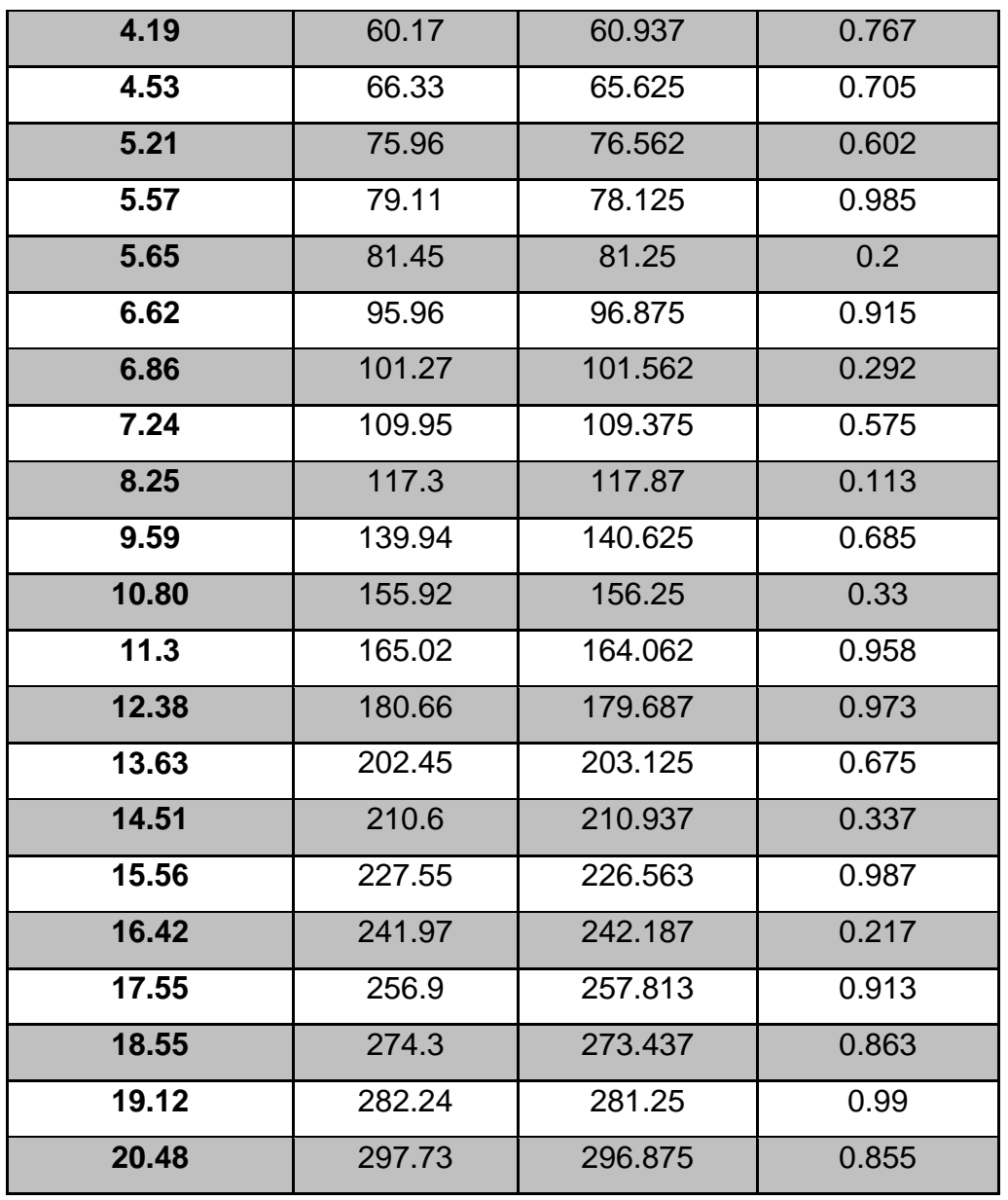

Como puede verse en la anterior tabla, las frecuencias difieren en décimas, lo que es aceptable pues las medidas reales fueron tomadas manualmente. Por lo tanto se considera que el modelo simulado es válido, y constituye nuestra especificación ejecutable, es decir, es nuestra referencia para construir el transmisor virtual de caudal para aplicaciones industriales.

## **3.3.3 El Modelo del Sensor como Especificación Ejecutable**

Tradicionalmente los diseños de sistemas se realizan a partir de especificaciones textuales, en el Diseño basado en Modelo, la metodología propuesta para el desarrollo de este trabajo, se propone que el diseño se base en una especificación ejecutable. Una especificación ejecutable, es un modelo que simulado en una herramienta software caracteriza el comportamiento del sistema modelado. El uso de modelos brinda más dinámica al proceso de diseño, pues permite desarrollar un sistema sin depender del hardware asociado. Además ofrece la posibilidad de realizar múltiples ensayos y experimentos, ya que se pueden variar parámetros rápida y confiadamente, sin poner en peligro los equipos

Todas las funciones del transmisor virtual dependen directamente de la señal que entrega el sensor, el modelo encontrado permite que la señal esté siempre disponible y se pueda trabajar y experimentar con ella sin que el sensor real o la tarjeta de adquisición estén físicamente conectadas al equipo.

# **3.4 ESPECIFICACIONES PARA EL DISEÑO DEL TRANSMISOR VIRTUAL DE CAUDAL**

## **3.4.1 Objetivos**

El transmisor virtual de caudal debe emular el comportamiento del transmisor de flujo +GF+SIGNET 8550-1. Por lo tanto debe cumplir con los siguientes objetivos:

- Emular la interfaz de usuario del transmisor real.
- Convertir la señal entregada por el sensor Metalex 525 a valores de volumen y caudal.
- Generar salidas virtuales.

- Comunicar las salidas a diferentes dispositivos y a otras aplicaciones software.

Las salidas generadas por el transmisor virtual deben cumplir con las especificaciones de desempeño del transmisor original. En la emulación de la interfaz de usuario se deben incluir los menús del transmisor original (Ver anexo A: Parámetros configurables de los menús del Transmisor Virtual), sin embargo, no es necesario implementarlos en su totalidad, pues hay funciones que en el transmisor virtual no son necesarias, según se comentará más adelante.

#### **3.4.2 Requerimientos de Desempeño**

#### **Requerimientos generales**

El transmisor virtual debe funcionar de acuerdo con los siguientes requerimientos del transmisor real:

Exactitud de la señal de entrada:  $+0.5 Hz$ Tiempo de respuesta: Mínimo: 0,1 segundos Máximo: 1 Segundo

#### **Menús a implementar**

Tras evaluar las necesidades del transmisor virtual de caudal se establecieron las funciones que se implementarían en cada uno de los menús. Las funciones implementadas se muestran en la Tabla 6.Tres funciones del transmisor real no se implementaron por no considerarse necesarias, ya que están asociadas a pruebas de hardware del instrumento.

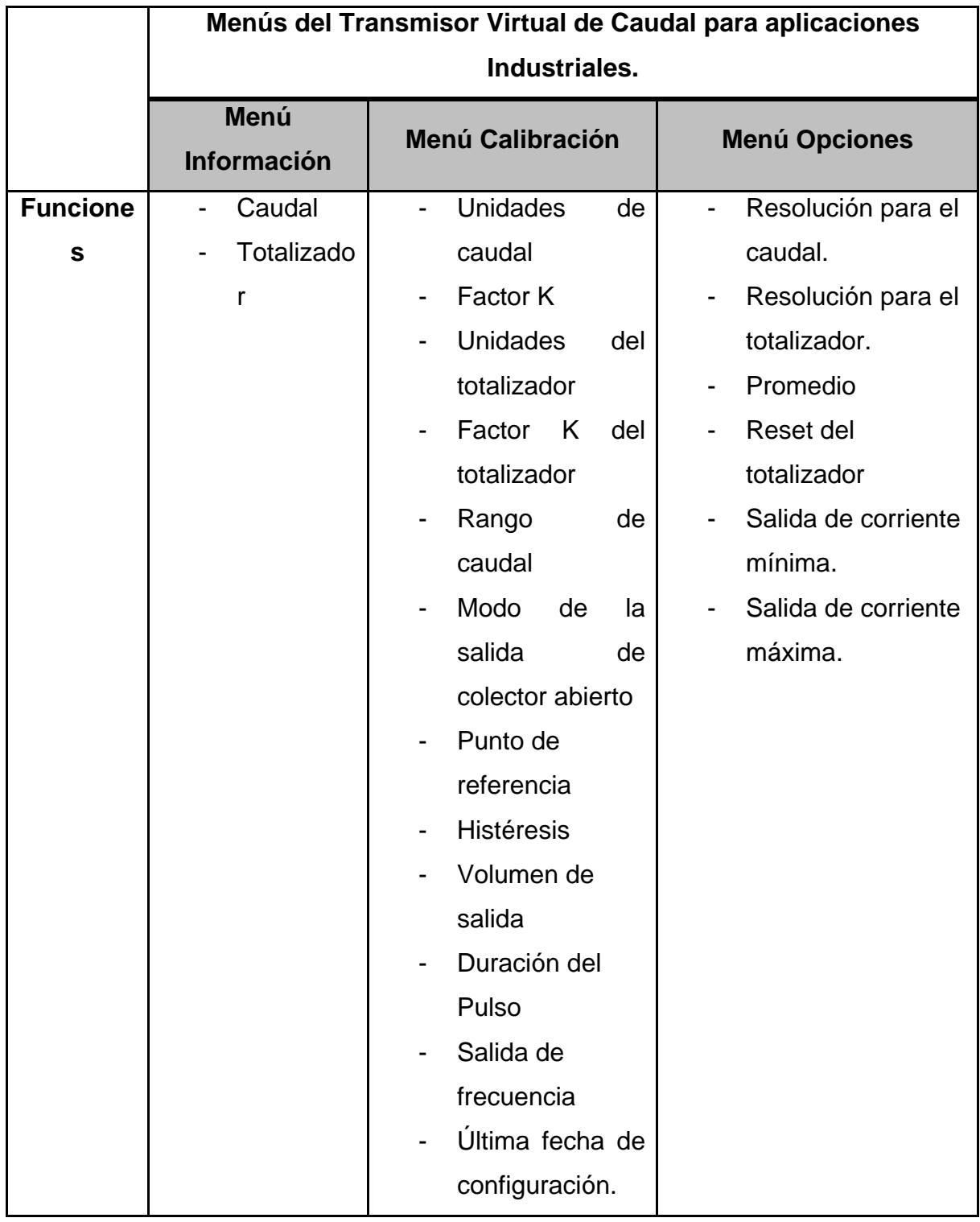

**Tabla 6:** Funciones que se deben implementar en los menús del transmisor virtual

En el Anexo A se encuentra una descripción detallada de cada una de las funciones, sus valores por defecto y el alcance.

#### **3.4.3 Restricciones**

El transmisor debe ejecutarse sobre el sistema operativo Windows.

El transmisor virtual adquiere datos a través del Data Adquisition Toolbox, el cual está construido en el entorno de Matlab y opera bajo la plataforma de Microsoft® Windows, por lo que no es posible lograr una operación determinística en tiempo real. La toolbox de Adquisición de datos está diseñada específicamente para llevar datos medidos a Matlab y no soporta tiempo real, ya que no puede responder a un evento dentro de un límite de tiempo específico [36]. En el proceso en el que fue aplicado el transmisor virtual desarrollado en el este trabajo los resultados obtenidos fueron válidos. Para aplicaciones más exigentes es necesario evaluar las condiciones de trabajo en este sistema operativo, pero, dados los tiempos que maneja el sensor, cambios de flujo, se asume que el transmisor virtual tendrá un comportamiento aceptable en la mayoría de sus aplicaciones en lazos de control.

## **3.4.5 Diagramas de Casos de Uso para el Transmisor Virtual**

Los diagramas de casos de uso describen en forma de acciones y reacciones el comportamiento del sistema, estudiado desde el punto de vista del usuario. Definen los límites del sistema y sus relaciones con el entorno [21]. Son fáciles de interpretar, por lo que son muy útiles. Según [22] los diagramas de casos de uso se componen básicamente de: Actores, casos de uso y asociaciones.

*Actores:* Representan un tipo de usuario del sistema. Se entiende como usuario cualquier cosa externa que interactúa con el sistema. No tiene por qué ser un humano, por ejemplo puede ser otra aplicación software. En el diagrama de la figura 3.13 se representan mediante un "*monigote*".

*Casos de Uso:* Es una tarea que debe poder llevarse a cabo con el apoyo del sistema que se está desarrollando. Cada caso de uso debe detallarse,

46

habitualmente mediante una descripción textual. Se representan mediante un óvalo.

*Asociaciones:* Hay una asociación entre un actor y un caso de uso si el actor interactúa con el sistema para llevar a cabo el caso de uso. Se representan mediante una línea.

# **Construcción del Diagrama de Casos de Uso para el Transmisor Virtual**

# *Definición de los Actores:*

Se definieron dos actores:

**ACTOR 1: Usuario***:* Persona que manipula al transmisor virtual.

**ACTOR 2: Aplicaciones Software y/o Dispositivos***:* Acceden a datos calculados por el transmisor virtual.

# *Definición de los Casos de Uso*

En el estudio del sistema se encontraron cuatro casos de uso:

- **CASO 1:** Iniciar el Transmisor
- **CASO 2:** Modificar Configuración del Transmisor
- **CASO 3:** Cerrar el Transmisor
- **CASO 4:** Comunicar datos a otras aplicaciones software

Los casos de uso definidos para el diseño del transmisor virtual se definen en las tablas 7, 8, 9 y 10.

**Tabla 7:** Caso de Uso: Iniciar el Transmisor

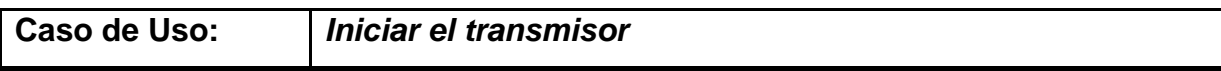

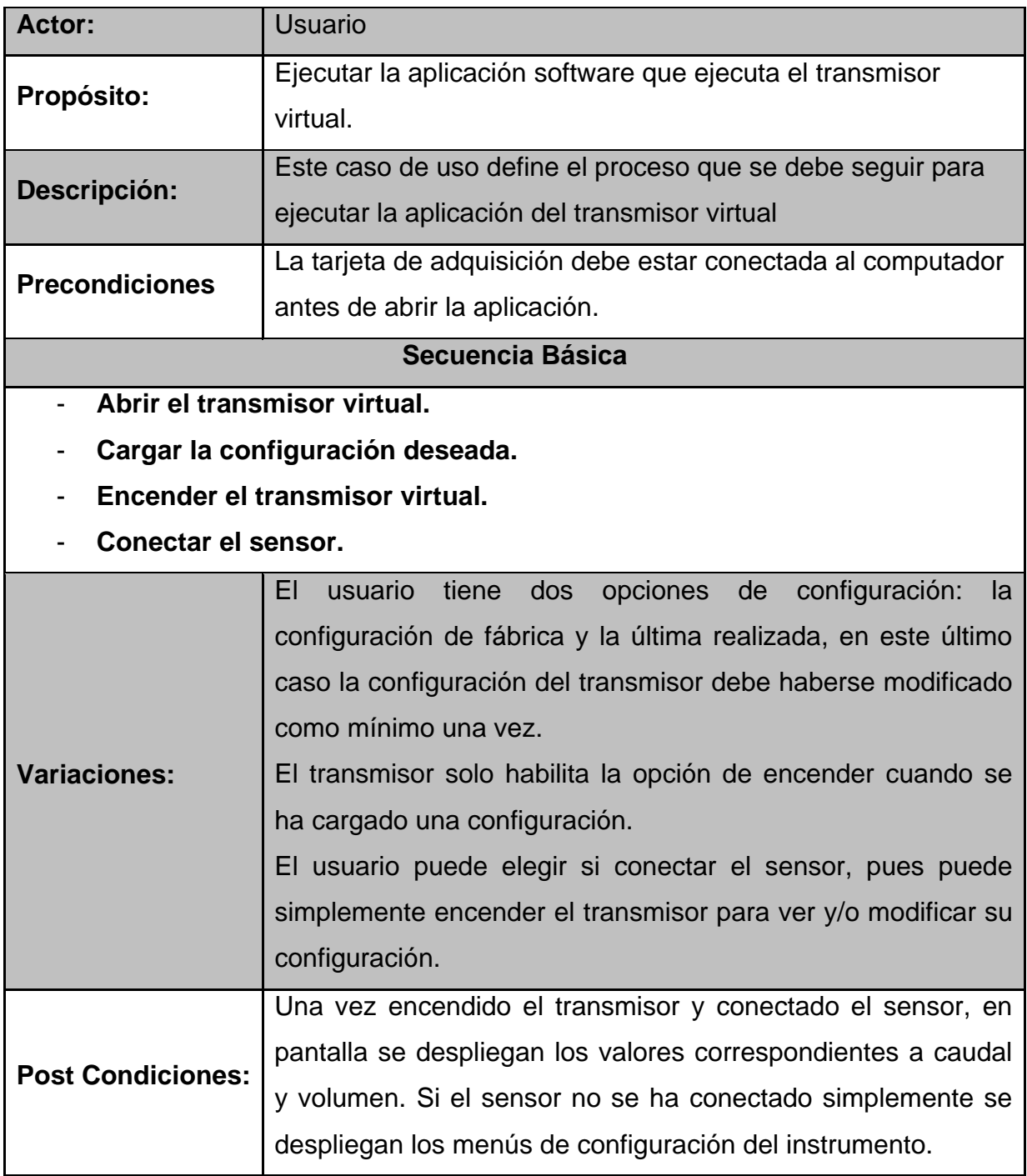

**Tabla 8:** Caso de Uso: Modificar Configuración del Transmisor

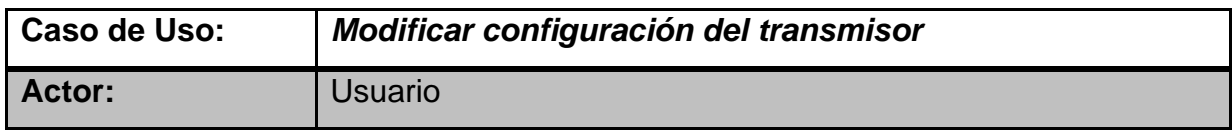

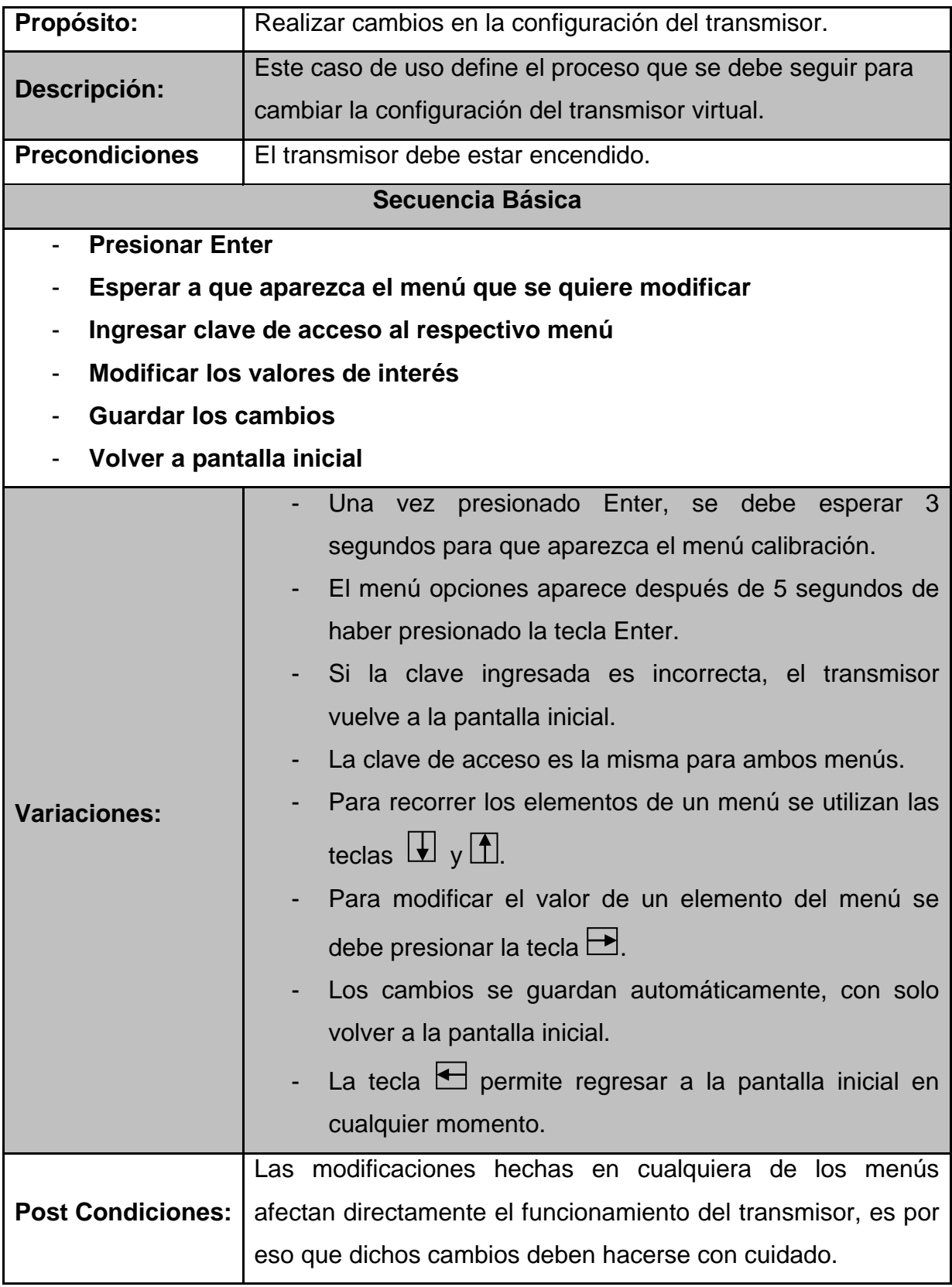

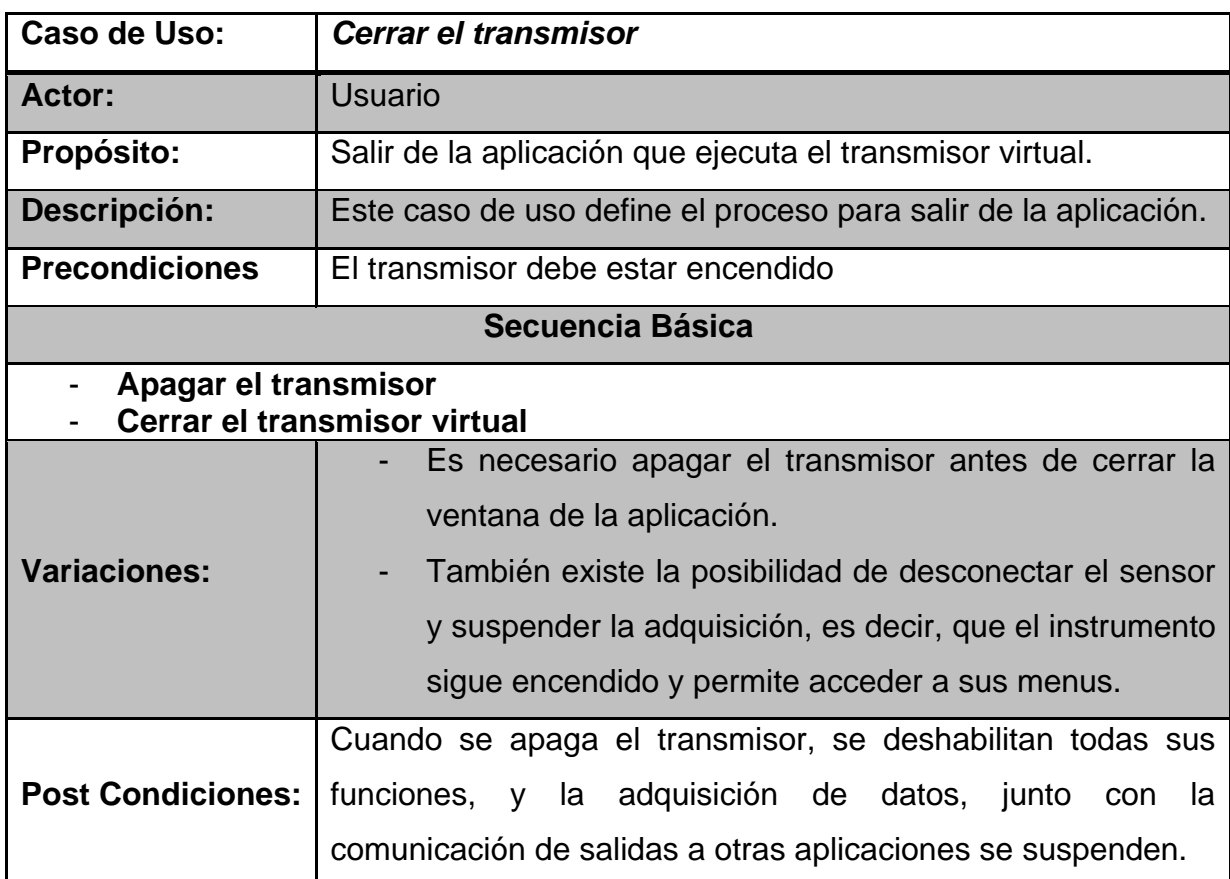

# **Tabla 9:** Caso de Uso: Cerrar el Transmisor

# **Tabla 10:** Caso de Uso: Comunicar datos a otras aplicaciones software

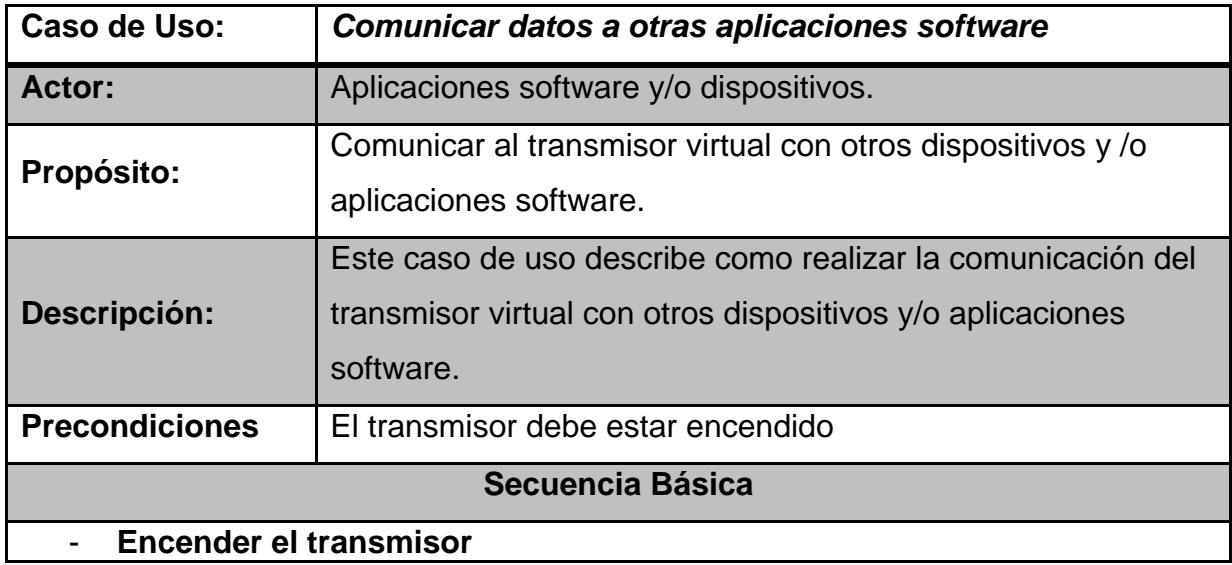

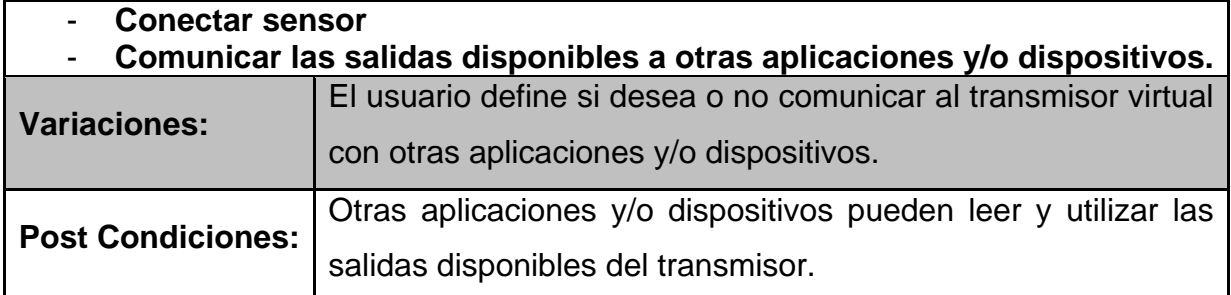

## **Diagrama de casos de Uso**

La figura 3.13 muestra el diagrama del modelo de casos de uso para el transmisor virtual de caudal.

**Figura 3.9:** Diagrama del modelo de casos de uso

Definidas las especificaciones para el diseño del transmisor virtual, se procede a diseñar e implementar el transmisor virtual de caudal.

# **3.5 DISEÑO Y CONSTRUCCIÓN DEL TRANSMISOR VIRTUAL DE CAUDAL PARA APLICACIONES INDUSTRIALES**

La construcción del transmisor virtual de caudal se dividió en tres etapas:

- 1. Cálculo de caudal y volumen y generación de salidas.
- 2. Comunicación con otras aplicaciones.
- 3. Construcción de la Interfaz Gráfica de Usuario GUI.

Durante el diseño y desarrollo de cada una de estas etapas, se trabajo con el modelo del sensor como entrada. La señal sinusoidal de simulación se pasaba desde Simulink a los scripts mediante un bloque *to workspace*.

#### **3.5.1 Cálculo de Caudal y Volumen**

El volumen y el caudal son directamente proporcionales a la frecuencia de la señal que entrega el sensor. Esta señal es una sinusoide en el dominio del tiempo, por lo tanto para determinar su frecuencia se debe realizar un análisis espectral mediante la transformada de Fourier. Para el cálculo de la transformada de Fourier se utilizo la función FFT de MATLAB, la cual implementa la denominada transformada rápida de Fourier.

Una vez conocida la frecuencia de la señal se aplica la ecuación 3.2 para obtener el caudal:

$$
Q = \frac{Frecuencia}{Factor K} \quad (3.2)
$$

El valor de caudal que se obtiene al aplicar 3.2, expresa la cantidad de volumen que pasa por la tubería en un segundo. Para cambiar la base temporal solo basta multiplicar a 3.2 por una constante de conversión para unidades de tiempo. Para calcular el volumen solo se debe multiplicar el caudal por una determinada cantidad de tiempo.

El procedimiento seguido para la realización el cálculo del caudal y el volumen se resume en el diagrama de flujo de la figura 3.10.

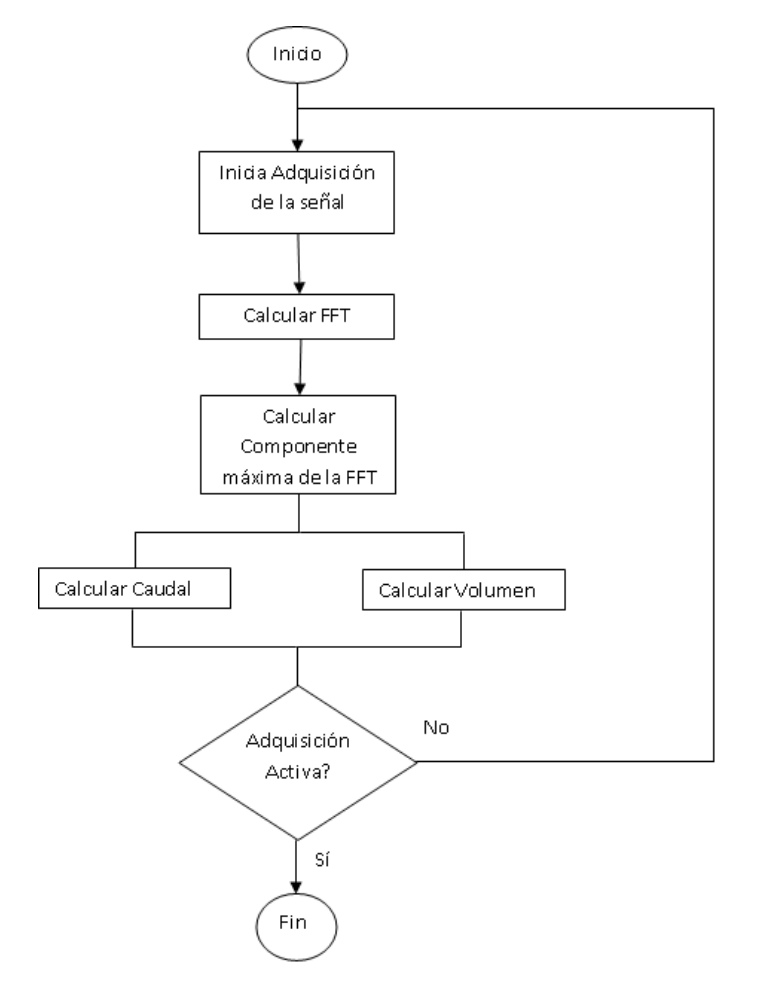

**Figura 3.10**: Diagrama de flujo para el cálculo del caudal y el volumen

# **Generar salidas virtuales**

## *Generación de la Salida de Corriente Virtual*

Para obtener una salida virtual equivalente a los 4 – 20 mA eléctricos, se realiza una escalización lineal entre el caudal y la corriente. La ecuación a implementar se puede deducir de la figura 3.12.

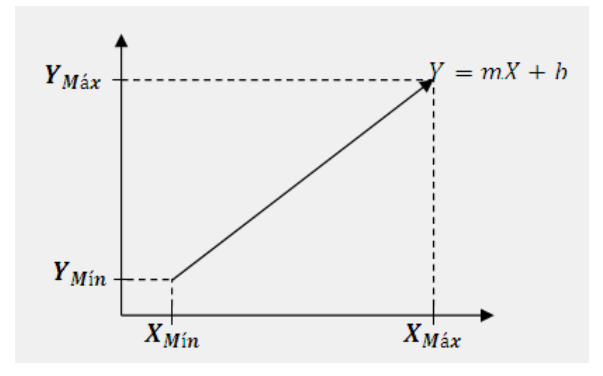

**Figura 3.11:** Gráfica para escalización del caudal

De la gráfica de la figura 3.11, se tiene que la pendiente *m* es igual a:

$$
m = \frac{Y_{M\acute{a}x} - Y_{M\acute{t}n}}{X_{M\acute{a}x} - X_{M\acute{t}n}} \qquad (3.3)
$$

Donde:  $Y_{M\acute{a}x} = 20$  mA,  $Y_{M\acute{a}n} = 4$ mA y  $X_{M\acute{a}x}$ ,  $X_{M\acute{a}n}$  corresponden al rango de caudal.

Reemplazando en 3.3 se tiene:

$$
m = \frac{20 - 4}{X_{M\acute{a}x} - X_{M\acute{m}}} = \frac{16}{X_{M\acute{a}x} - X_{M\acute{m}}}
$$

La ecuación de una recta es:  $Y = mx + b$ , el valor de b se calcula reemplazando los valores en la ecuación para cuando  $x = X_{M\acute{a}x}$ :

$$
20 = \frac{16}{X_{M\acute{a}x} - X_{M\acute{m}}} X_{M\acute{a}x} + b \qquad (3.4)
$$

Despejando b de 3.4:

$$
b = \frac{4X_{M\acute{a}x} - 20X_{M\acute{m}}}{X_{M\acute{a}x} - X_{M\acute{m}}}
$$
 (3.5)

Reemplazando 3.4 y 3.5 en la ecuación de la recta:

$$
Y = \frac{16}{X_{M\acute{a}x} - X_{M\acute{m}}} X + \frac{4X_{M\acute{a}x} - 20X_{M\acute{m}}}{X_{M\acute{a}x} - X_{M\acute{m}}}
$$
(3.6)

La ecuación 3.6 es la que se implementa en el programa del transmisor para generar la salida de corriente virtual a partir del caudal calculado *X*.

#### *Generación de la Salida de Colector Abierto*

La salida de colector abierto tiene cuatro modos de operación (High, Low, Pulse y Freq), cada modo genera una señal de salida diferente.

Las cuatro salidas de colector abierto que se pueden generar, son mutuamente excluyentes, es decir, cuando una salida está activa las otras tres se desactivan. El usuario decide qué salida activar mediante la configuración del parámetro *Output Mode* en el menú calibración. Adicionalmente existe la posibilidad de desactivar completamente la salida de colector abierto, es decir, que ninguna de las cuatro salidas esté activa. Cada salida tiene asociados parámetros que controlan su funcionamiento (Tabla 11).

**Tabla 11:** Parámetros asociados a cada salida

| <b>Salida</b> | Párametro             |
|---------------|-----------------------|
| <b>High</b>   | <b>Output Setpnt</b>  |
| Low           | <b>Output Hys</b>     |
| <b>Pulse</b>  | <b>Output Volume</b>  |
|               | <b>Output PIsWdth</b> |
| <b>Freg</b>   | <b>Output Freq</b>    |

A continuación se describe como el valor de cada parámetro determina el momento de activación y el comportamiento de la salida:

## **1. Salida en Modo High**

En modo High, la salida envía un 1 lógico (5 V) cuando el caudal medido sobrepasa el valor configurado en el parámetro *Output Setpnt*, y envía un 0 lógico (0 V) cuando el valor de caudal se hace igual a la diferencia entre los valores de los parámetros *Output Setpnt* y *OutputHys.*

$$
Q = Output
$$
 *Setpnt – OutputHys*

Donde *Output Hys* corresponde a un valor de histéresis configurable.

#### **2. Salida en Modo Low**

En modo *Low*, la salida envía un 1 lógico (5 V) cuando el caudal medido cae por debajo del valor configurado en el parámetro *Output Setpnt*, y envía un 0 lógico (0 V) cuando el valor de caudal se hace igual a la suma entre los valores de los parámetros *Output Setpnt* y *OutputHys.*

$$
Q = Output
$$
 *Setpnt* + *OutputHys*

Donde *Output Hys* corresponde a un valor de histéresis configurable.

#### **3. Salida en Modo Pulse**

Se genera un pulso cuando el volumen acumulado es igual al valor configurado en el parámetro *Output Volume*. La duración del pulso la determina el valor del parámetro *Output PlsWdth.*

#### **4. Salida en Modo Freq**

Se genera una señal que simula la frecuencia del sensor, dividida por el valor de *Output Freq.* La división de frecuencia sólo es permitida para uno y para números pares.

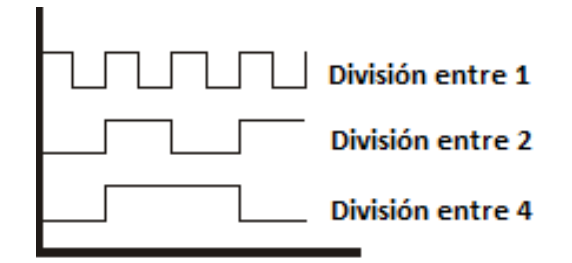

**Figura 3.12**: División de Frecuencia

## **3.5.2 Comunicación con otras Aplicaciones Software**

Por supuesto, el transmisor debe comunicar sus salidas a otras unidades o dispositivos HW o SW; por ejemplo, un controlador, un PLC o un sistema SCADA. Ya que el transmisor virtual de caudal se encuentra implementado en MATLAB, es necesario realizar la comunicación entre este y las aplicaciones que lo usen.

Existen diversas opciones para comunicar dos aplicaciones informáticas, entre ellas se pueden mencionar, los ficheros de datos, sockets, DDE, etc. La opción más versátil en el ambiente industrial es usar el estándar OPC *(OLE for Process Control),* pensado precisamente para que diversas aplicaciones informáticas intercambien y compartan datos en el ámbito del control [25].

#### **Descripción del Estándar OPC**

El OLE para control de procesos (OPC) corresponde a un conjunto de especificaciones basadas en los estándares de Microsoft (OLE/COM/DCOM) que cubren los requerimientos de comunicación industrial entre aplicaciones y dispositivos [26]. OPC define una interfaz estandarizada que, mediante el desarrollo de aplicaciones de tipo Cliente – Servidor, hace posible la comunicación entre dispositivos, accediendo a los datos de forma local o remota y gestionando la información en tiempo real [27].

La arquitectura y el funcionamiento básico de OPC se ilustran en la figura 3.13.

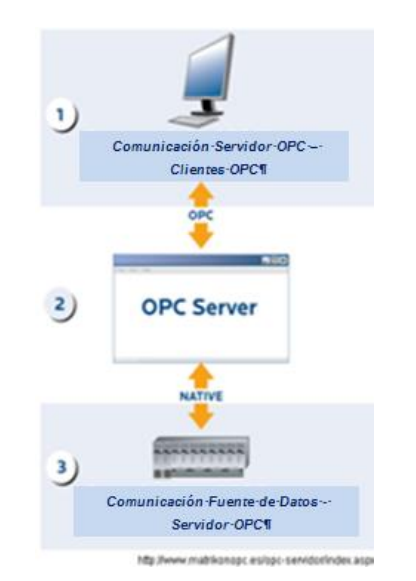

**Figura 3.13**: Arquitectura básica de OPC [28]

# *1. Comunicación Servidor OPC – Clientes OPC*

El Servidor OPC utiliza la infraestructura COM/DCOM de Microsoft Windows como plataforma para el intercambio de datos con los clientes. Un Servidor OPC puede soportar comunicaciones con múltiples Clientes OPC simultáneamente. Un cliente es cualquier aplicación compatible con el estándar que solicita o envía información al Server.

# *2. Servidor OPC*

Un servidor OPC es una aplicación software (driver). Los servidores OPC se componen de dos partes.

La primera parte se comunica con una o muchas fuentes de datos, utilizando el protocolo propietario perteneciente a las mismas. Estas fuentes de datos son dispositivos industriales.

La segunda parte se comunica con uno o varios clientes OPC utilizando el protocolo estándar OPC.

Bajo la arquitectura Cliente/Servidor OPC, el servidor es el elemento esclavo mientras que el cliente es el maestro. Las comunicaciones entre el Cliente OPC y el Servidor OPC son bidireccionales, lo que significa que los Clientes pueden leer y escribir en los dispositivos a través del Servidor OPC.

## *3. Comunicación Fuente de Datos - Servidor OPC*

Los Servidores OPC se comunican con el protocolo nativo de la fuente de datos, por ejemplo: dispositivos, controladores, aplicaciones, etc. La Foundation OPC no especifica como un Servidor OPC debe comunicarse con la fuente de datos, debido a la enorme variedad de dispositivos que existen. Cada dispositivo o aplicación tiene su propio protocolo de comunicación o API.

## **Diagrama de Comunicación OPC para el Transmisor Virtual**

El objetivo de comunicarse con otras aplicaciones software es poder utilizar los resultados que se obtienen en el transmisor virtual en diferentes tareas, control, gestión, registro, etc. La idea es que la unidad de transmisión virtual escriba los valores de sus salidas en un servidor OPC, desde donde puedan ser accedidas por cualquier dispositivo (figura 3.14)

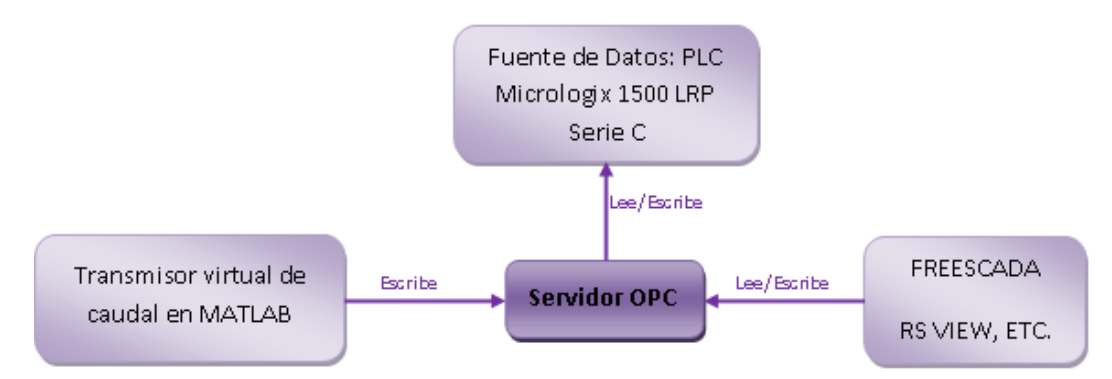

**Figura 3.14**: Diagrama de comunicación OPC para el transmisor virtual

La creación del cliente en MATLAB es bastante sencilla, pues se cuenta con un toolbox para trabajar directamente con el estándar OPC. El OPC toolbox de MATLAB se conecta al servidor OPC a través de un cliente, el cual una vez conectado puede leer y escribir datos en el servidor. El transmisor virtual de caudal desarrollado solo escribe datos. Existen dos formas de realizar la escritura de datos: *asíncrona y síncrona.* En la escritura *asíncrona* MATLAB puede ejecutar otras tareas y funciones mientras escribe en el servidor, a diferencia de la escritura *síncrona,* donde solo se ejecuta la operación de escritura. La escritura asíncrona es la que mejor se ajusta a las especificaciones del transmisor virtual.

#### **3.5.3 Diseño de la Interfaz Gráfica de Usuario**

La interfaz gráfica de usuario se diseñó usando el editor *guide* de MATLAB, un ambiente de desarrollo que proporciona un conjunto de herramientas que simplifican significativamente el proceso de diseño y construcción de interfaces gráficas de usuario o GUIs. *Guide* tiene las características básicas de todos los programas visuales como Visual Basic y Visual C++ [34].

La GUI del sistema virtual (figura 3.15), se diseñó con base en la Interfaz Hombre Máquina (HMI) del transmisor real y se implementaron las funciones del +GF SIGNET 8550-1 que se consideraron necesarias y útiles para el sistema virtual.

Es una interfaz Windows, por lo tanto posee un Menú para su manejo. La mayoría de sus funciones se manipulan a través del teclado, mediante el cual se simulan los cuatro botones de la HMI real.

Para más detalles referirse al manual de usuario (Anexo B).

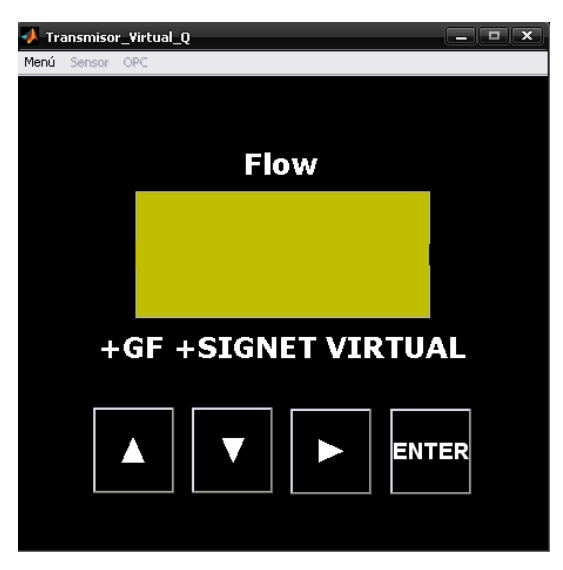

**Figura 3.15:** GUI del Transmisor Virtual de Caudal

# **4. PRUEBAS Y VALIDACIÓN DEL TRANSMISOR VIRTUAL DE CAUDAL PARA APLICACIONES INDUSTRIALES**

# **4.1 ESQUEMA PARA LA VALIDACIÓN DEL TRANSMISOR VIRTUAL**

Para la validación del transmisor virtual se realizaron pruebas en la planta de nivel del Laboratorio de Control de Procesos. El propósito de las pruebas es comparar los datos entregados por el transmisor virtual con los del transmisor real. El esquema de conexión utilizado es el mostrado en la figura 4.1, con él se busca visualizar en un SCADA las salidas que el instrumento virtual envía al servidor OPC, y que este escribe en la memoria del PLC.
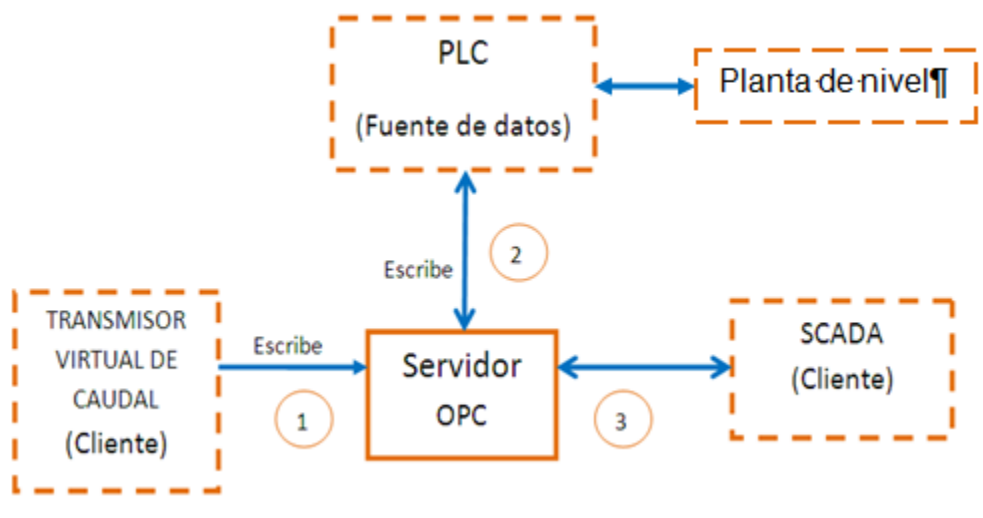

**Figura 4.1:** Esquema de validación

El software utilizado para implementar el esquema es el siguiente:

- **Software para comunicación OPC**: KepServerEX V4.0
- **Software para SCADA**: FREESCADA
- **Software para programación del PLC:** Rockwell Software

## **Funcionamiento del esquema de Validación**

El transmisor virtual ejecutado desde MATLAB envía al servidor OPC los datos correspondientes al caudal y/o a alguna de las salidas del colector abierto. La conexión del cliente en MATLAB con el servidor OPC puede hacerse en forma local o remota.

El Servidor OPC escribe en un espacio en memoria del PLC icrologix 1500 serie C los datos correspondientes al caudal y/o a alguna de las salidas del colector abierto que ha recibido de MATLAB. El Servidor OPC recibe y envía datos al SCADA. La comunicación servidor OPC – SCADA se realizó en forma local.

Los datos enviados por el servidor OPC al SCADA despliegan la información escrita en la memoria del PLC provenientes del transmisor virtual y/o la planta de nivel. Los datos enviados por el SCADA al servidor OPC se escriben a una posición de memoria del PLC que son usados para controlar la planta

# **4.1.1 Validación del Valor del Caudal entregado por el Transmisor Virtual**

Para realizar la validación de caudal, es necesario comparar los datos entregados por el transmisor real y el virtual. Durante la ejecución de la prueba, cuando se conectaron simultáneamente en paralelo el transmisor virtual y el real con el sensor, no se obtenía respuesta del transmisor virtual. Por lo tanto, las medidas se hicieron en forma independiente, es decir primero se medía con el transmisor virtual y luego con el real.

Para la validación, se fijaron tres valores de caudal y se midieron con cada uno de los dispositivos, el transmisor virtual y el real. Las medidas se hicieron en galones por minuto (gpm). Los datos medidos se visualizaban en el SCADA. El transmisor virtual y el SCADA se implementaron en computadores diferentes.

Para medir y comunicar los datos de caudal entregados por el transmisor real, se utilizó el modulo de entradas/salidas analógicas 1769 - IF4XOF2 de Rockwell Automation. Para visualizar la medida en el SCADA se utilizó OPC.

En la Tabla 12 se consignan los valores que se obtuvieron para cada de los tres valores de caudal.

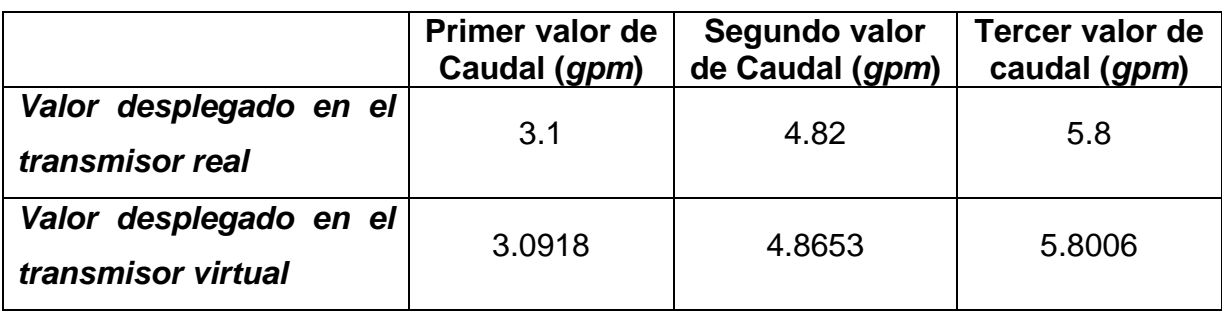

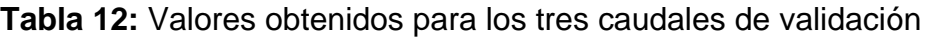

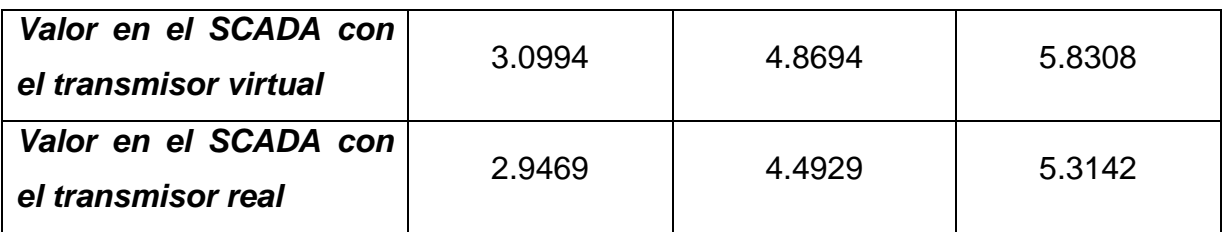

En la figura 4.2 se muestran las gráficas correspondientes al caudal medido y desplegado por cada uno de los instrumentos, el transmisor virtual y el transmisor real. Estos valores corresponden al tercer valor de caudal.

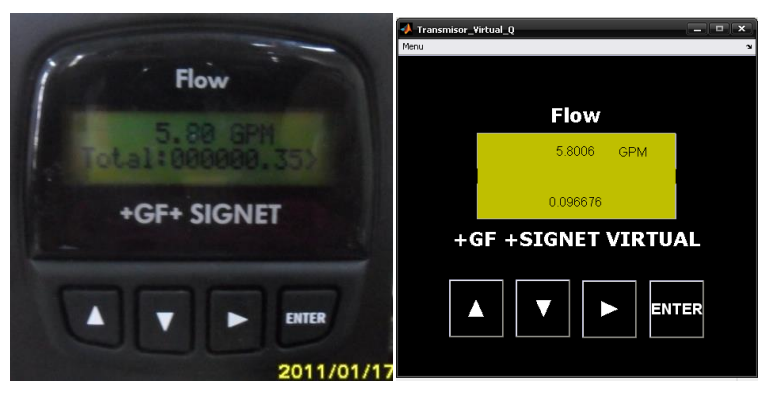

(a) Valor de caudal desplegado en el transmisor real y virtual

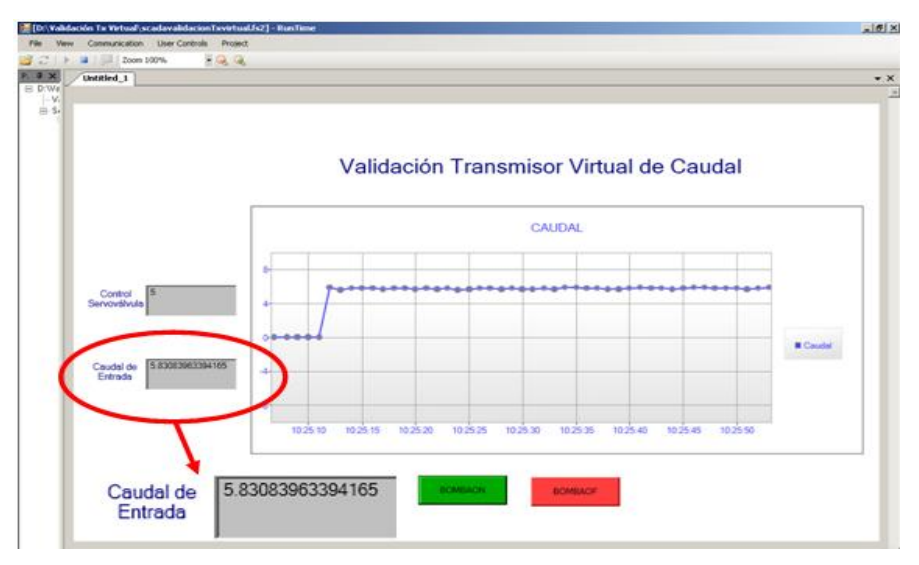

(b) Valor en SCADA para transmisor virtual

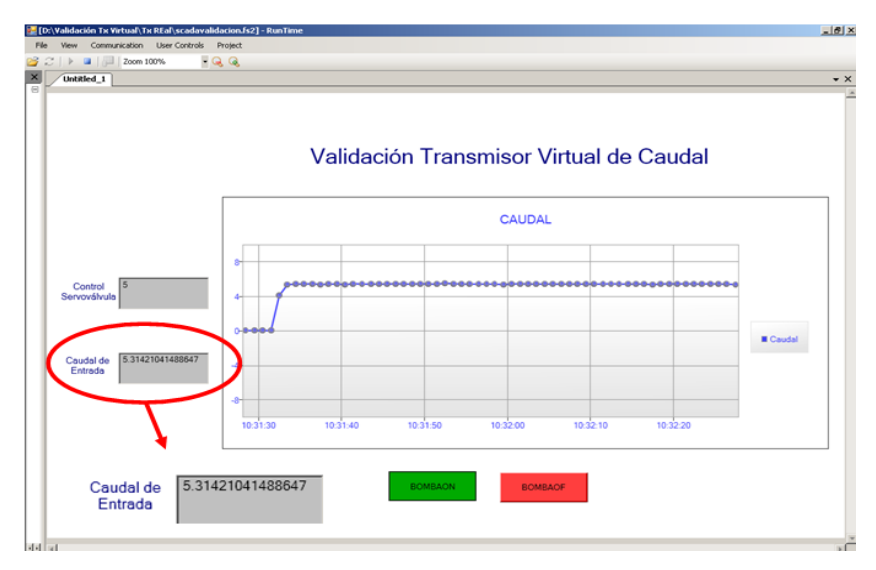

(c) Valor en SCADA para Transmisor real

**Figura 4.2** Validación de caudal para tercer valor de caudal.

## **Análisis de los Resultados de la Validación de Caudal**

En la tabla 12 se observa que la diferencia entre los valores de caudal calculado por cada instrumento es mínima, el valor calculado por el transmisor real es muy cercano al que calcula el transmisor virtual, por lo tanto el proceso para el cálculo de caudal que hace el transmisor virtual es válido. Adicionalmente, en la figura 4.2 se observa que las variaciones pequeñas de caudal no afectan considerablemente los resultados de ninguno de los dos instrumentos, aunque el transmisor virtual es ligeramente más sensible a dichos cambios.

#### **4.1.2 Validación de las salidas virtuales**

Como fue mencionado en el Capítulo 3, el transmisor cuenta con salidas virtuales las cuales dependen de la configuración de determinados parámetros.

Se validó cada uno de los modos configurables en la salida de colector abierto, modo LOW, modo HIGH, pulso.

# **a. Validación de alarma por baja**

Para validar la alarma por baja, se configuró en el transmisor virtual el parámetro *Output mode* en *LOW*, y se fijaron los parámetros *Output Setpnt* en 4 gpm y *Output Hys* en 1 gpm.

A continuación se muestran imágenes en un SCADA de las alarmas desactivadas y activadas para un valor de caudal:

(a) Alarmas apagadas para *Q= 6.407*

(b)Alarma por baja encendida, para *Q= 2.93* 

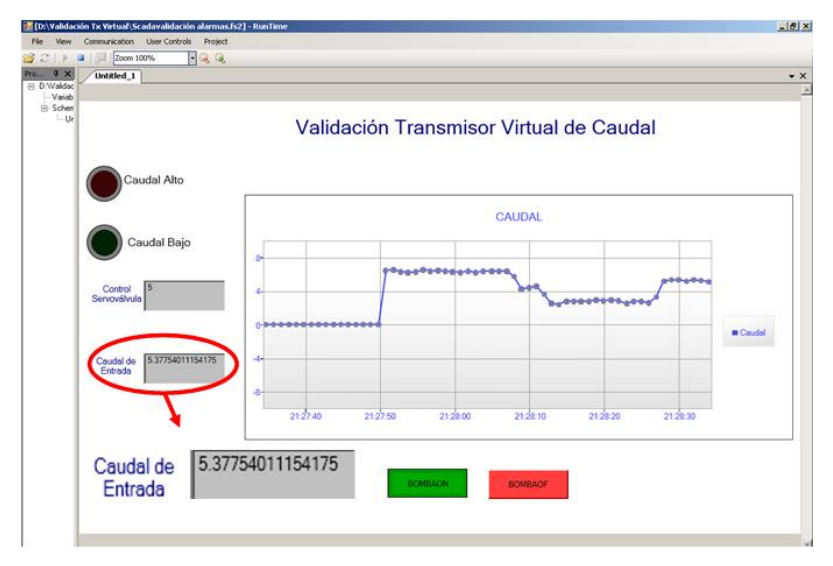

(c) Alarmas apagadas para *Q=5.377*

**Figura 4.3:** Validación de alarmas por baja

El proceso arranca con un valor de caudal mayor al valor del *Output Setpnt,* por lo que la alarma por baja está desactivada, cuando el caudal es inferior a 4 *gpm*, la alarma por baja se activa y solo se desactiva para valores mayores o iguales a 5 *gpm*, que es el valor correspondiente a la suma del *Output Setpnt* y el *Output Hys,*  este comportamiento de la alarma por baja es claramente ilustrado en las gráficas de la figura 4.3*.* El funcionamiento de la alarma por baja es válido, pues está de acuerdo con el descrito en el manual de usuario del transmisor real.

## **b. Validación de la Alarma por Alta**

Para la validación de la alarma por alta, se configuró el parámetro *Output mode*, en modo *High* y se fijaron los parámetros *Output Setpnt* en 4 gpm y *Output Hys* en 1 gpm. Para activar y desactivar la alarma se varió el caudal entre valores por encima y debajo de 4 gpm.

A continuación se muestran las imágenes tomadas en el SCADA, en ellas se puede apreciar el estado de las alarmas y el valor de caudal en cada caso (activada y desactivada).

(a) Alarma desactivada para *Q=3.531*

(b) Alarma por alta activada para *Q=5.056*

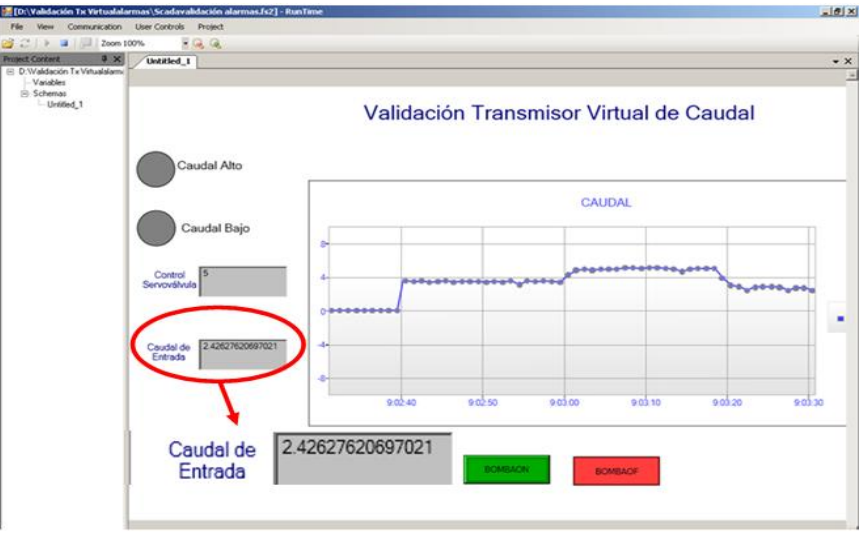

(c) Alarma por baja activada para *Q=2.426*

**Figura 4.4:** Validación de alarmas por alta

El proceso arranca con un valor de caudal menor al valor del *Output Setpnt,* por lo que la alarma por alta está desactivada, cuando el caudal es superior a 4 *gpm*, la alarma por alta se activa y solo se desactiva para valores mayores o iguales a 3 *gpm*, que es el valor correspondiente a la suma del *Output Setpnt* y el *Output Hys,*  este comportamiento de la alarma por alta es claramente ilustrado en las gráficas de la figura 4.4*.* El funcionamiento de la alarma por alta es válido, pues está de acuerdo con el descrito en el manual de usuario del transmisor real.

La alarma por alta es activada cuando el caudal se encuentra en un valor superior a los 4gpm y solo se desactiva para valores menores o iguales a 3gpm, que es el valor correspondiente a la resta entre el *Output Setpnt*y el *Output Hys.* 

#### **a. Validación modo pulso:**

Para realizar la validación de la salida en modo pulso, se configuró en el transmisor el *Output mode* en modo *PULSE* y se fijaron los parámetros *Output Volume;* 10 *gpm* y *Output Plswdth:* 3 seg

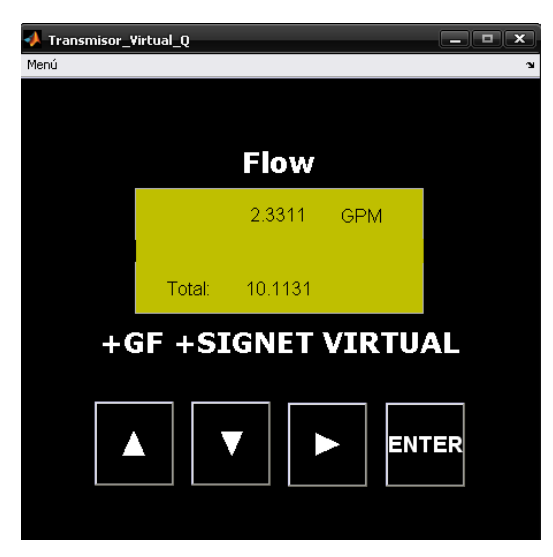

(a) Valor del totalizador sobre *10 gpm*

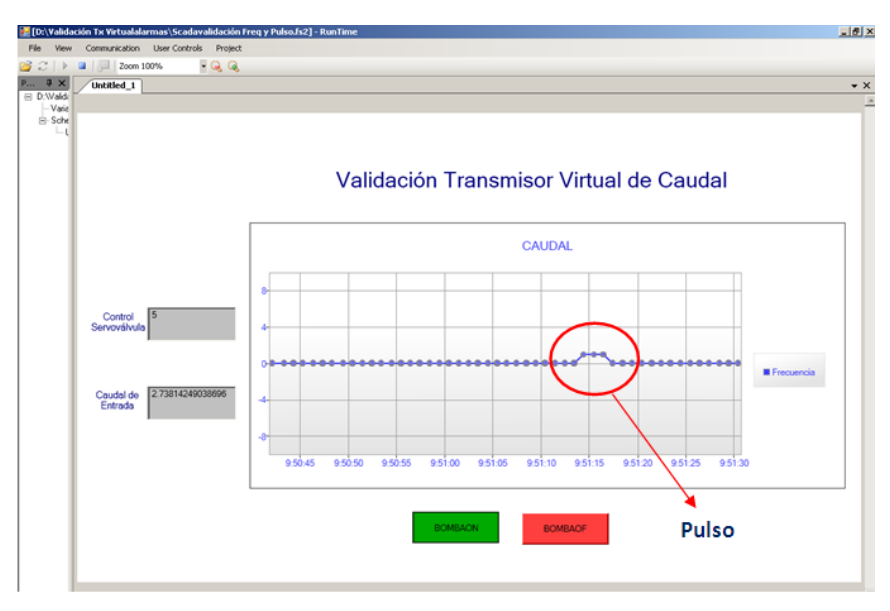

(b) Pulso activado por *3 segundos*

**Figura 4.5:** Validación por pulso

En la figura 4.5 se observa que cuando el valor del totalizador ha superado el valor de 10 *gpm* se ha producido un pulso cuya duración es de 3 segundos, el comportamiento de la salida es el que se esperaba de acuerdo a lo especificado en el manual de usuario del transmisor real.

## **b. Resultado de la Validación del Transmisor Virtual**

Finalmente tras las pruebas realizadas se puede concluir que el funcionamiento del transmisor virtual emula las funciones del transmisor real, no sólo en cuanto a sus salidas, sino también en que permite configurar los diferentes parámetros asociados al instrumento.

# **5. CONCLUSIONES Y TRABAJOS FUTUROS**

#### **5.1 CONCLUSIONES**

El empleo del Diseño Basado en Modelo en este trabajo permitió comprobar la efectividad de la metodología. El trabajo con modelos de simulación durante las etapas de diseño, implementación, pruebas y validación del sistema, resulta más sencillo y práctico y no se depende de dispositivos hardware real.

En el presente trabajo se pudo apreciar la utilidad de aprovechar las HMI de equipos desarrollados por las empresas dedicadas a la instrumentación, proceso en el cual han invertido el tiempo y dinero.

Igualmente, cuando se requiere implementar soluciones de control que involucren una cantidad considerable de transmisores, resulta más viable a nivel económico trabajar con instrumentos virtuales, teniendo en cuenta el proceso al que. Puede ser ventajoso entonces, desde el punto de vista práctico emular instrumentos que el ingeniero puede encontrar en su trabajo. Desde el punto de vista académico el transmisor virtual de caudal ofrece a los estudiantes la posibilidad de familiarizarse con el funcionamiento del transmisor real, pues emula la mayoría de sus funciones.

No está de más mencionar que durante la realización de este trabajo se pudo comprobar la importancia de seguir fielmente las indicaciones de instalación de los fabricantes de instrumentos. Esto se hizo evidente en la construcción de la planta temporal necesaria para la toma de datos.

Durante las pruebas realizadas se obtuvieron buenos resultados en la medida del caudal. Sin embargo, para variables que cambian rápidamente en el tiempo la utilización del estándar OPC puede generar retardos. Esta situación debe ser tenida en cuenta en el desarrollo de futuros instrumentos virtuales.

# **5.2 TRABAJOS FUTUROS**

Un trabajo inmediato es la utilización del transmisor virtual de caudal en lazos de control reales o simulados en proyectos o prácticas de laboratorio. El transmisor virtual desarrolla puede permitir usar otros sensores de caudal de manera sencilla. Por otro lado, el presente proyecto sienta las bases para el desarrollo de la virtualización de transmisores para otras variables de proceso.

Como una recomendación se sugiere utilizar la metodología del Diseño Basado en Modelos para el desarrollo e implementación de otros dispositivos.

## **BIBLIOGRAFIA**

[1] A. Creus, "Transmisores", en *Instrumentación Industrial,* sexta edición, Ed. En España, MARCOMBO S. A. 2005, pp. 51-60.

[2] C. M. Ruvalcaba, "Notas de Instrumentación", Universidad de Guadalajara, Centro Universitario de Ciencias Exactas e Ingeniería, Guadalajara, México, 2006.

[3] H. A. Mendiburu, *Instrumentación Virtual Industrial.* Perú, Agosto 30 de 2006, p. 65 - 69. [E-book] Disponible: Lulu e-book.

[4] P. J. Riu, J. R. Ferrer y J. Ramos, *Sistemas deInstrumentación.* Barcelona, Diciembre de 1996, p. 12. [E-book] Disponible: [sites.google.com.](http://sites.google.com/)

[5] National Instruments Corporation "La Instrumentación Virtual".*National Instruments Corporation*. 2003. [Online]. Disponible: <http://www.tracnova.com/tracnova-pub/La%20Instrumentaci%F3n%20Virtual.pdf> [Accedido Dic. 28, 2010].

[6] J. A. Calderón, "Instrumentación Virtual", *Revista Colombiana de Tecnologías Avanzadas*", vol.1, Nº 3, 2004. [Online]. Disponible: [http://www.upbmonteria.edu.co/electronica/gapa/descargas/Tercer%20Congreso%](http://www.upbmonteria.edu.co/electronica/gapa/descargas/Tercer%20Congreso%20Unipamplona/instrumentacion_virtual.pdf) [20Unipamplona/instrumentacion\\_virtual.pdf.](http://www.upbmonteria.edu.co/electronica/gapa/descargas/Tercer%20Congreso%20Unipamplona/instrumentacion_virtual.pdf)

[7] R. Martínez*, Instrumentación virtual: industrial para uso educativo.* Chile, 1999, [E-book] Disponible: www.inele.ufro.cl.

[8] A. Manuel*, Instrumentación virtual: adquisición, procesado y análisis de señales.* Barcelona, Junio de 2001, p. 25. [E-book] Disponible: [http://books.google.com.co.](http://books.google.com.co/)

[9] J. Marín y V. Gónzalez, "Diseño de un instrumento virtual para la medición de energía usando LabVIEW," Universidad Michoacana de San Nicolás de Hidalgo, Facultad de Ingeniería Eléctrica, División de Estudios de Post grado, Ciudad Universitaria Morelia, México, 2001

73

[10] G. Kleisinger, J. Socías y J. Monzón, "Adquisición y análisis de ECG con instrumentos virtuales", universidad Nacional del Nordeste, Facultad de ciencias exactas, Departamento de Ingeniería Eléctrica, Corrientes- Argentina.

[11] E. Estupiñan, C. San Martín, R. Solaligue, "Diseño e implementación de un analizador virtual de vibraciones mecánicas", Universidad de Tarapacá de Arica, Facultad de ingeniería, Arica- Chile, 2006.

[12] +GF +SIGNET*, Instrucciones y especificaciones del transmisor de flujo. +GF +SIGNET 8550- 1, +GF +SIGNET LLC.* 2009

[13] S. J. Chen, "Paddlewheel Flow Sensors: The Overlooked Choice", *[archives.sensorsmag.com.](http://archives.sensorsmag.com/)* Diciembre, 1999. [Online]. Disponible[:http://archives.sensorsmag.com/articles/1299/63\\_1299/index.htm.](http://archives.sensorsmag.com/articles/1299/63_1299/index.htm) [Accedido: Enero 5, 2011].

[14] Electriauto, *Generadores de Señales:Sensores Magnéticos de Reluctancia Variable. Electriauto.com,* Junio 9, 2009. [Online]. Disponible: [www.electriauto.com/temas/sensores-magneticos-de-reluctancia-variable/.](http://www.electriauto.com/temas/sensores-magneticos-de-reluctancia-variable/) [Accedido: Enero 5, 2011]

[15] Odín, *Caudalímetros a Turbina para Líquidos. Odín S. A.* Provincia de Buenos Aires, Argentina. 2010.

[16] A. Chordà y J. Pere, "Caudalímetros". Universidad Politécnica de Valencia, Departamento de Ingeniería Informática, Grupo de Ingeniería Industrial y Sistemas de Tiempo Real. Valencia, España. Junio, 2005.

[17] S. Burbano, E. Burbano y C. García, *Física General.* Madrid, 2006, p. 271. [E-Book]. Diponible: [books.google.com.co](http://books.google.com.co/)

[18] J. Andrickson y R. Chacón. "Capítulo VII: Sensores". Universidad Nacional de Táchira. 2005. [Online]. Disponible: [http://www.unet.edu.ve/~ielectro/sensores.pdf.](http://www.unet.edu.ve/~ielectro/sensores.pdf) [Accedido: Enero 5, 2011].

[19] E. Gómez, D. Gómez, P. Aragonés, M. Sánchez y D. López, *Cuaderno de Ingeniería de Proyectos, Diseño básico (Anteproyecto) plantas Industriales.*  Universidad Politécnica de Valencia, Madrid, 1997, p. 90. [E- Book]. Disponible: [books.google.com.co](http://books.google.com.co/).

[20] The Math Works,*Simulink - Dynamic Simulation for Matlab, USING SIMULINK*, *The Math works Inc.* Estados Unidos. 2006.

[21] L. Debrauwer y F. Van der Heyde. *UML: Iniciación, Ejemplos y Ejercicios Corregidos.* Barcelona, España, Mayo – 2005, p. 47. [E - Book]. Disponible: [books.google.com.co](http://books.google.com.co/).

[22] J. Cáceres. "Diagramas de Casos de Uso". Universidad de Alcalá. Departamento de Ciencias de la Computación. Alcalá de Henares, España. 2008.

[23] V. Garceran. "Configuración Tarjeta". Universidad Politécnica de Cartagena, Departamento de electrónica, tecnología de computadores y proyectos. Cartagena, España. 2003.

[24] C. Amuchastegui. "Sistema de Adquisición de Datos (DAS: Data AdquisitionSystem, DAQ: Data AcQuisition)". Universidad del país Vasco. Facultad de Informática, España. Marzo 13, 2008.

[25] J. Zamarreño. "Entorno de Comunicaciones OPC para EcosimPro". Universidad de Valladolid. Facultad de Ciencias. Departamento de Ingeniería de Sistemas y Automática. España. Mayo, 2001.

75

[26] P. Vidal. "OPC: Un estándar en las redes industriales y buses de campo", Universidad de la Frontera, Chile. 2002.

[27] J. Segura. "Criterios de Evaluación para la selección de herramientas software de control y/o supervisión de procesos industriales - SCADA", Anexos. Universidad del Cauca. Facultad de Ingeniería Electrónica y Telecomunicaciones. Departamento de Instrumentación y Control. Popayán, Colombia. Octubre, 2009.

[28] Matrikon Inc. "¿Qué es un servidor OPC?". *Matrikonopc.com.* 2011,[Online].Disponible: [http://www.matrikonopc.es/opc-servidor/index.aspx.](http://www.matrikonopc.es/opc-servidor/index.aspx) [Accedido: Enero 14, 2011].

[29] Mathworks, "Model-baseddesign", Mathworks. [Online]. Disponible: [http://www.mathworks.com/model-based-design/.](http://www.mathworks.com/model-based-design/) [Accedido Dic 12 de 2010]

[30] J Jenssen, "Model Based Design"*.* University of California at Berkeley: Electrical Engineering and Computer Sciences, 2010.

[31] J. Drake y D.López. "Verificación y Validación". Universidad de Cantabria, Ingeniería de Programación. España, 2009.

[32] E. Garcia Moreno, *Automatización de procesos industriales: Robótica y Automática,* Cursos On-line, Universidad Politécnica de Valencia, 2000. [E-book], Disponible: Google libros.

[33] J. Cortés, H. Cano y J. Chaves. "Fundamentos y Aplicación del Muestreo en Señales Ubicadas en las Bandas Altas del Espectro". Universidad Tecnológica de Pereira. Colombia Septiembre de 2008.

[34] D. Barragán. "Manual de Interfaz Gráfica de Usuario en MATLAB". Ecuador Mayo 2008.

76

[35] +GF +SIGNET*, Instrucciones para el sensor de flujo Metalex 525. +GF +SIGNET, +GF +SIGNET LLC.* 2009

[36] Mathworks, "Understanding the data acquisition workflow", Mathworks. Disponible: http://www.mathworks.com/help/toolbox/daq/f7-53451.html. [Accedido: Marzo 3 de 2011]